# **Option Card for Lon<sup>®</sup> Star Coupler RER 111 SLCM**

**Technical Reference Manual**

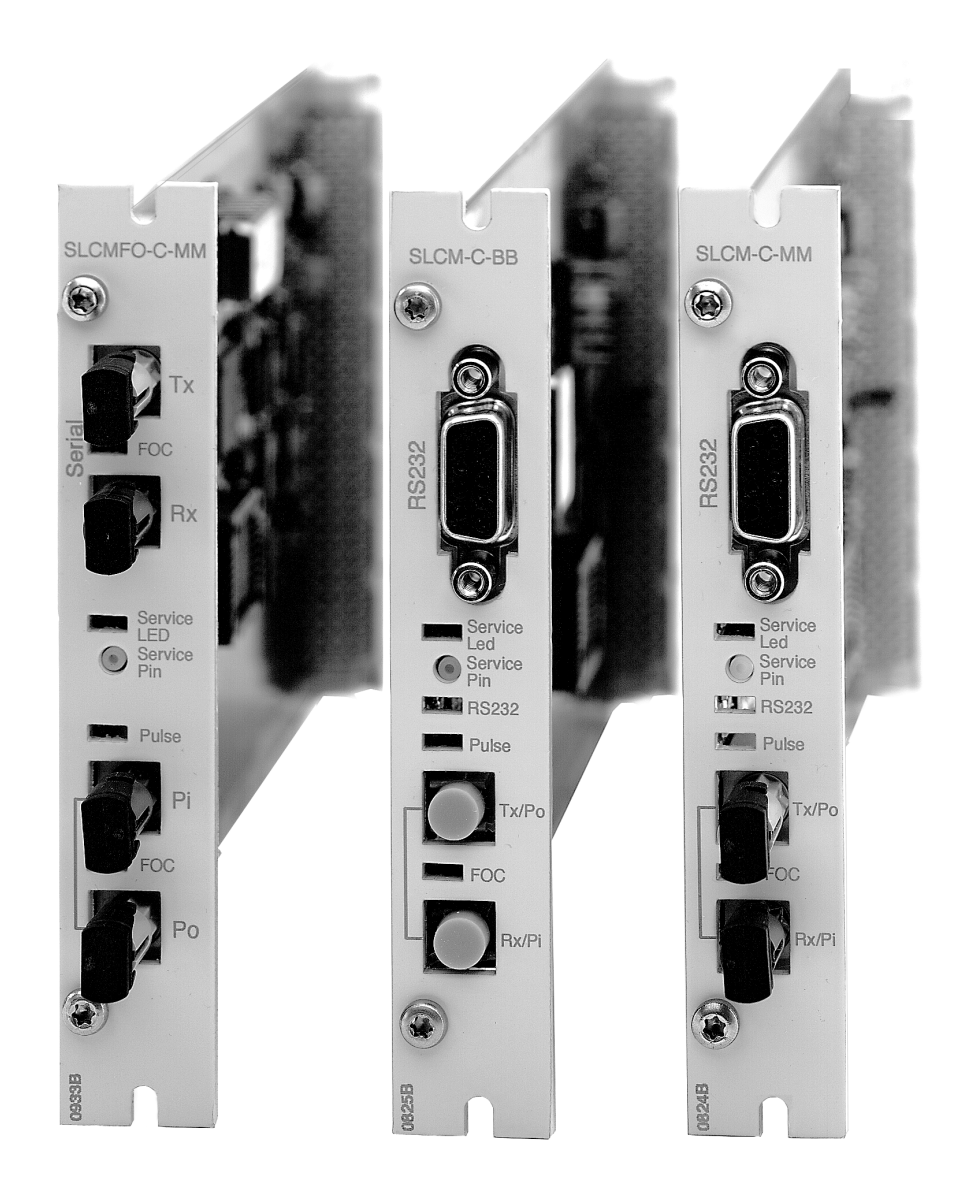

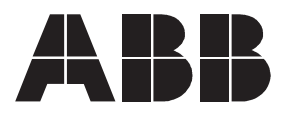

#### **Option Card for Lon Star Coupler RER 111 1MRS 750985-MUM**

Issued: 19.9.1998 Version: C/6.6.2005

We reserve the right to change data without prior notice.

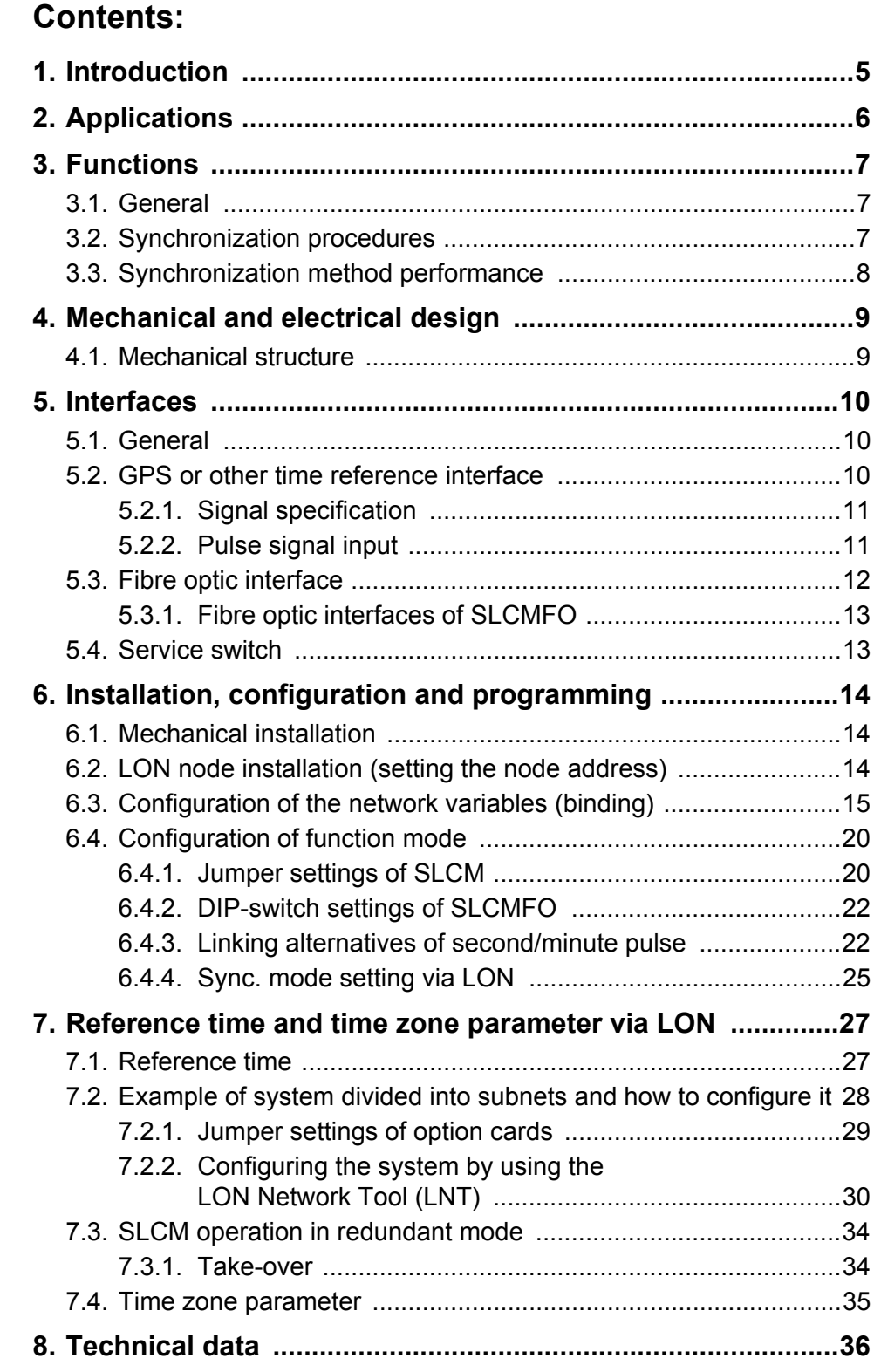

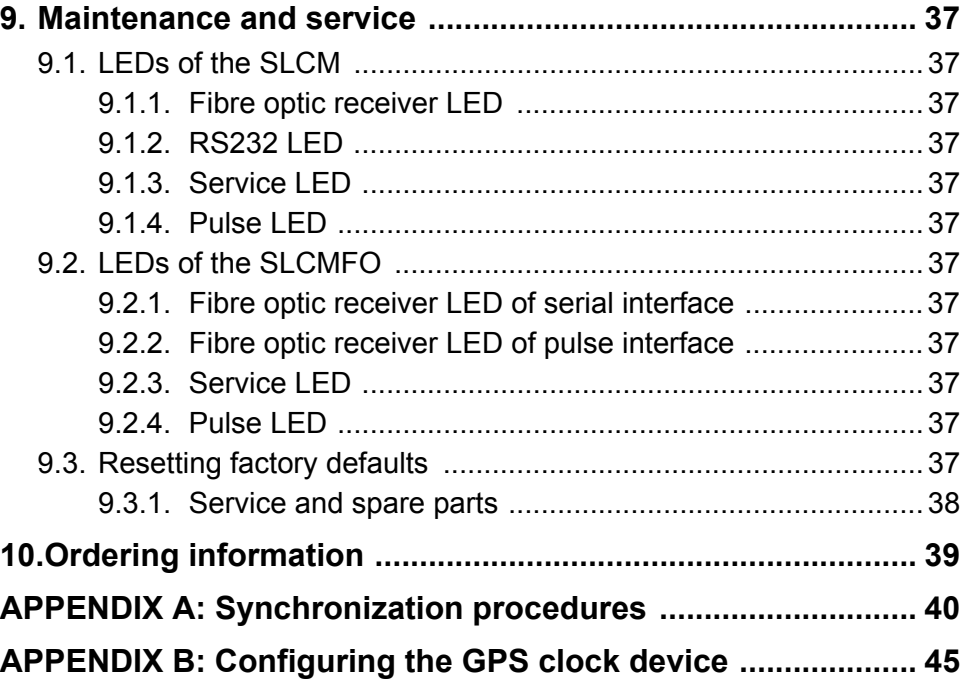

#### **Revision history**

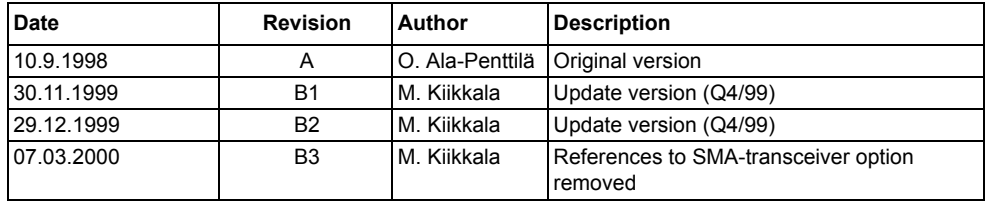

Echelon, LON, LonBuilder, LonManager, LonTalk, LonWorks, Neuron and 3150 are U.S. registered trademarks of Echelon Corporation. LonLink, LonMark, LonSupport, LonUsers, LonMaker and 3120 are trademarks of Echelon Corporation

# **1. Introduction**

<span id="page-4-0"></span>The LON Clock Master option card is intended to be used in the  $LON^{\circledR}$  Star Coupler RER 111.

There are two alternative types of LON Clock Master:

- 1. SLCM (Star Coupler LON Clock Master with RS232/TTL interface to clock reference device)
- 2. SLCMFO (Star Coupler LON Clock Master with Fibre Optic interface to clock reference device)

The LON Clock Master option card is a LON node that interfaces to a clock reference device and performs time synchronization on LON. There are five separate time synchronization methods for different types of bay level devices and for different accuracy requirements.

Both SLCM and SLCMFO have the same application software.

Later in this document The LON Clock Master is in general referred as SLCM.

# **2. Applications**

<span id="page-5-0"></span>In the RER 111 unit, the SLCM option card provides a connection from a time reference device to the LONWORKS network. The SLCM option card includes an internal clock and an application program which uses the internal clock to generate various synchronization messages and signals in order to synchronize other devices on the LONWORKS network.

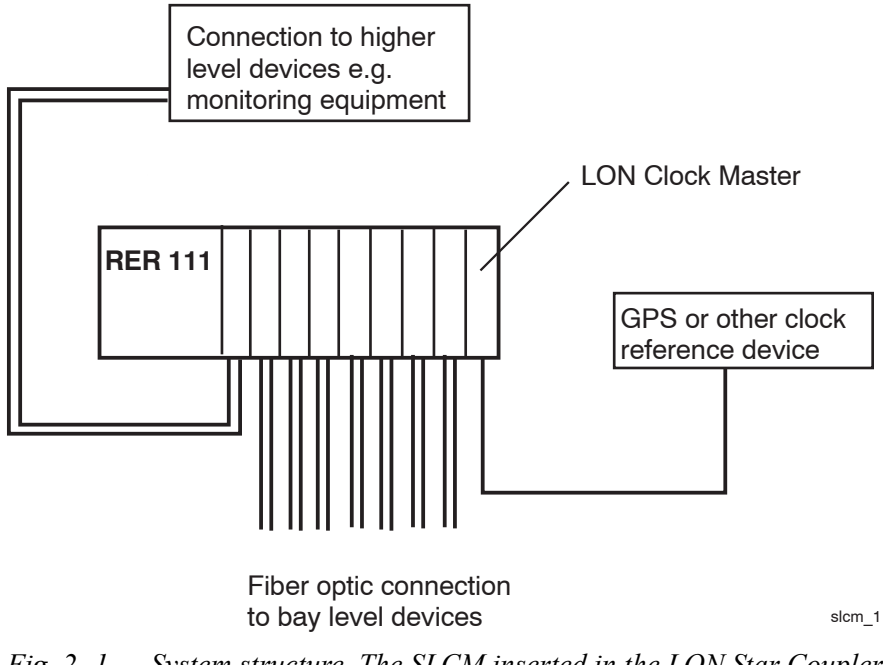

*Fig. 2.-1 System structure. The SLCM inserted in the LON Star Coupler (RER 111).*

# **3. Functions**

### **3.1. General**

<span id="page-6-1"></span><span id="page-6-0"></span>The SLCM option card connects to the LONWORKS network trough the open collector bus on the RER 111 unit's mother board.

When the SLCM is connected to a clock reference device and the time pulse and time messages have been received, the internal clock can be adjusted to UTC time or local time. If only UTC time is available from the time reference device and local time is needed, the appropriate time zone parameter must be set by the operator via the LON. The same applies to daylight-saving shifts.

**Note!** The internal clock of the SLCM is adjusted to the clock reference device time (GPS clock) only if the GPS clock has connection to the satellite and it is synchronized with it (i.e. the GPS clock has valid time). If the GPS clock does not have valid time when the SLCM is powered up or reset, the SLCM will not start sending synchronization messages to the LON network until it receives a valid time from GPS clock.

The SLCM option card also contains a service switch. Pressing of this switch generates a service pin message. This service pin message is used by the network management device (e.g. higher level processors, PC, etc.) to install and configure the SLCM option card. The service pin message is sent to the LONWORKS network.

The SLCM option card also contains a service LED. This LED is blinking when the SLCM is in the unconfigured state. After configuration of the SLCM option card, the LED is off. The configuration and the use of the SLCM option card require a host device, for example, a PC.

The SLCM option card also sends information about the clock reference device status to the LONWORKS network. The content of clock status message is based on information of the Meinberg Standard Time String Interface Protocol. Therefore, the full advantage of the clock status is taken only if a clock reference device with the Meinberg Standard Time String Interface Protocol is used. However, regardless of the interface protocol used, the clock status message is always sent to the LON whether the SLCM has a connection to the external clock or not.

The clock status message is always sent after SLCM option card reset or if the state of the connection to the external clock changes. If the SLCM receives clock reference time via LON, then the clock status is not used.

#### **3.2. Synchronization procedures**

<span id="page-6-2"></span>The SLCM option card can use five different methods of synchronizing other devices on the network. The synchronization messages are sent via the LON. After receiving synchronization messages, the other devices on the network can adjust their internal clocks to the master's time.

**NOTE!** It is important that synchronization messages are **sent as priority** messages (see table 6.3.-2) and that **collision detection is not used** in the SLCM.

For more information about synchronization procedures, see appendix A.

### **3.3. Synchronization method performance**

#### <span id="page-7-0"></span>*Table 3.3.-1 Accuracy of synchronization methods.*

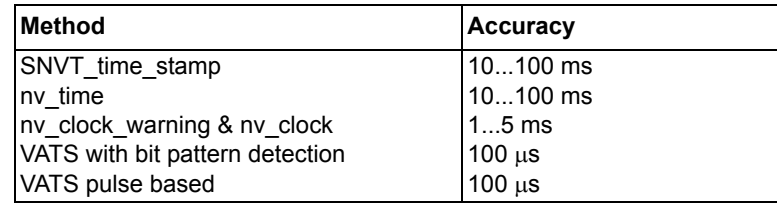

**Note!** Since these accuracies are valid only when the second pulse is used an accurate second pulse is a required. When a minute pulse is used these accuracies are not guaranteed.

# **4. Mechanical and electrical design**

# **4.1. Mechanical structure**

<span id="page-8-1"></span><span id="page-8-0"></span>The LON Clock Master option card is built on a printed circuit board (PCB) of size 100 mm x 160 mm. The size of the front plate is 116.4 mm x 19.8 mm.

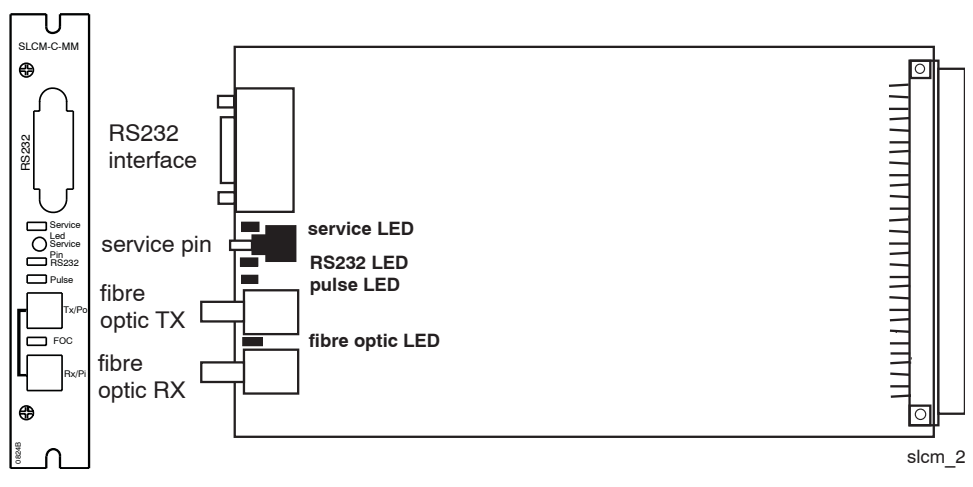

*Fig. 4.1.-1 Mechanical structure of the SLCM option card.*

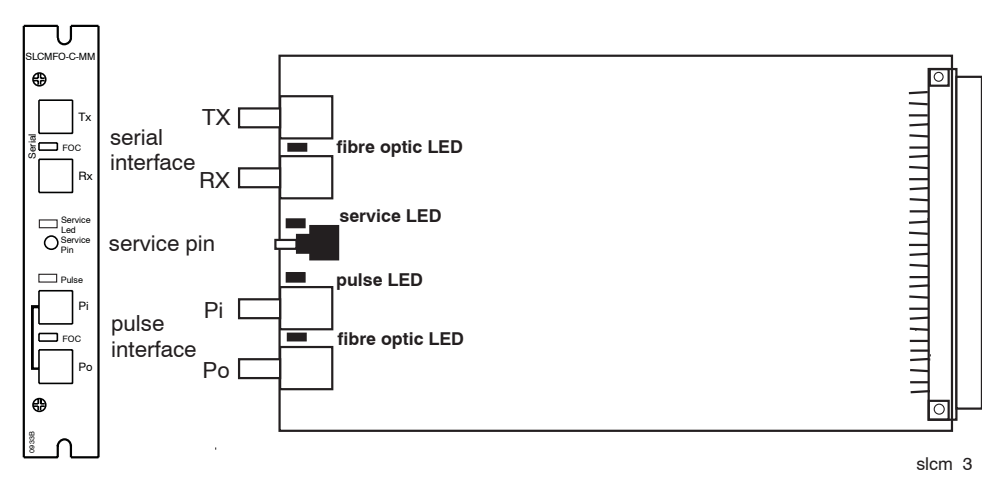

*Fig. 4.1.-2 Mechanical structure of the SLCMFO option card.*

# **5. Interfaces**

### **5.1. General**

<span id="page-9-1"></span><span id="page-9-0"></span>The **SLCM** option card has four separate interfaces:

- a 64-pin E1 card connector for the connection to the mother board of the RER 111 unit.
- a fibre optic transceiver pair
- a 9-pin D-type female connector for RS232 interface to clock reference and second / minute pulse
- service switch.

The **SLCMFO** option card has four separate interfaces:

- a 64-pin E1 card connector for the connection to the mother board of the RER 111 unit.
- a fibre optic transceiver pair for serial interface to clock reference
- a fibre optic transceiver pair for second / minute pulse input and output
- service switch.

#### **5.2. GPS or other time reference interface**

<span id="page-9-2"></span>The RS232 interface is used to connect to a GPS or an other clock reference device. Data from the RS232 interface includes time information in serial data format based on ASCII characters.

The SLCM supports the following ASCII-based communication protocols:

- 1. TAIP (Trimble ASCII Interface Protocol)
- 2. Meinberg Standard Time String Interface Protocol

Other information about RS232:

- data transfer rate: 4800 bit/s
- parity check: NO
- data bits: 8
- stop bits: 1

The RS232 receiver is provided with its own LED, which flashes when a message is being received.

#### **5.2.1. Signal specification**

<span id="page-10-0"></span>The RS232 interface has the design of a 9-pin D-type female connector. This connector is wired as a 3-wire interface and intended to be used for the connection to a GPS or another reference time source.

*Table 5.2.1-1 The pin designations for the D-type connector*

| <b>Pin</b> | <b>Signal</b> | <b>Description</b> | <b>Signal levels</b>           | <b>Direction</b> |
|------------|---------------|--------------------|--------------------------------|------------------|
|            |               |                    |                                |                  |
| 12         | <b>TxD</b>    | Data I/O           | <b>RS232</b>                   | from SLCM        |
| 3          | <b>RxD</b>    | Data I/O           | <b>RS232</b>                   | to SLCM          |
| 14         |               |                    |                                |                  |
| 15         | <b>GND</b>    | Signal ground      |                                |                  |
| 16         |               |                    |                                |                  |
|            |               |                    |                                |                  |
| 18         |               | Pulse high         | TTL                            | to SLCM          |
| <b>9</b>   |               | pulse low          | (accepts open collector drive) | to SLCM          |

Communication cables for the SLCM option card have to be separately ordered.

The RS232 communication cable has to be a shielded cable. The length of the serial communication cable is limited to max. 0.5 m

It is recommended to connect the shield to earth in one end of the cable. Depending on the specific case and the surroundings, the cable may, however, need more than one earth connection. In such a case the other earth connections should be made through a capacitor.

The protective shield should be connected to the casing of the D-type connector, which has to be made of a conductive material. The connector of the option card is earthed to the case of the RER 111 unit.

The figure below illustrates the connection of the protective shield to the cable connector.

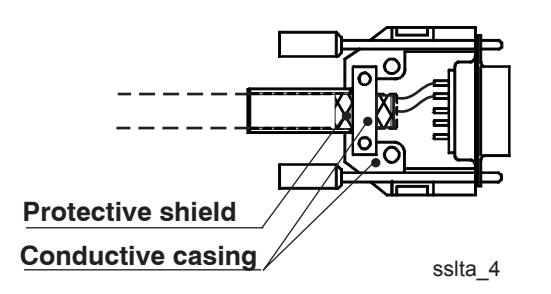

*Fig. 5.2.1.-1 Cable protective shield connection.*

On the SLCMFO option card, the serial interface to the clock reference device is implemented using fibre optic transceiver pair, which is always of ST-type. There are no options.

#### **5.2.2. Pulse signal input**

<span id="page-10-1"></span>The SLCM card can take advantage of the accuracy of a GPS system only if the GPS pulse output is connected. The pulse input of the SLCM card is integrated into the same D-type connector as the RS232. The pulse input is a TTL-level signal. Pins 8 and 9 are reserved for this purpose. These pulses share the signal ground (PIN 5) with the RS232 bus. Pin 8 is used for triggering on a high going transition (active

high pulse) and pin 9 for triggering on a low going transition (active low pulse). The one to be selected depends on the clock reference device used. See jumper configuration instructions in chapter 6.4.

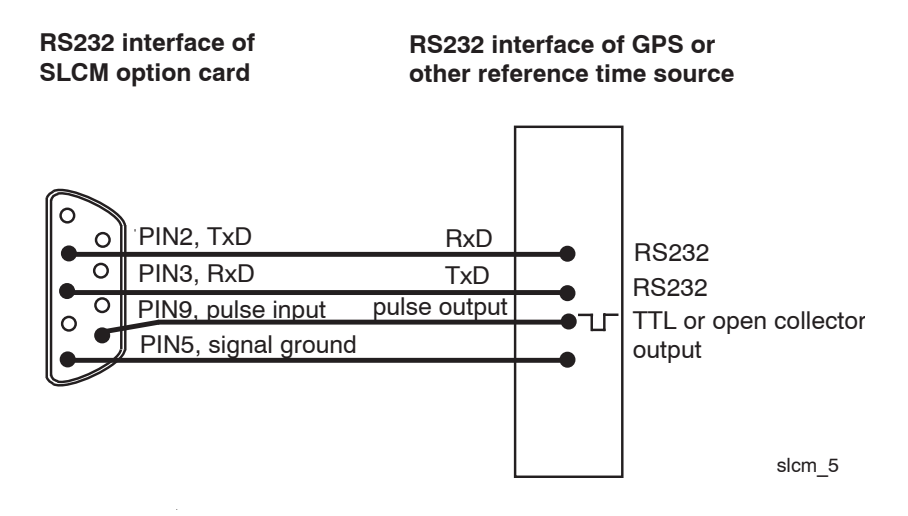

*Fig. 5.2.2.-1 Pulse connection, active low pulse*

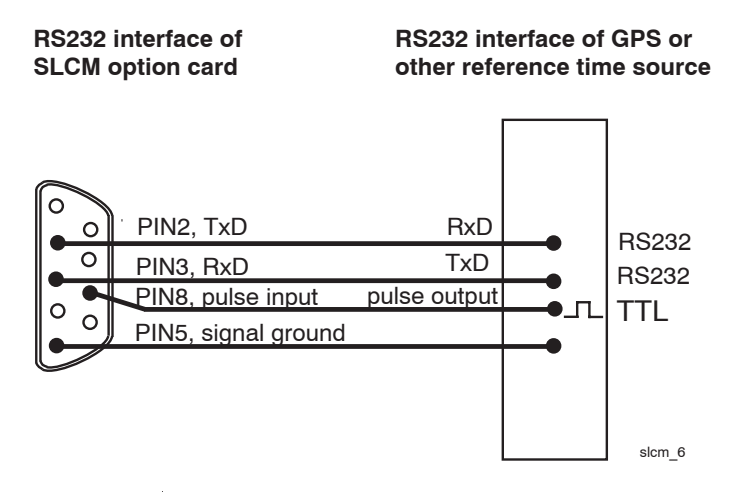

*Fig. 5.2.2.-2 Pulse connection, active high pulse.*

The SLCMFO option card has a fibre optic receiver connection for pulse signal input and a fibre optic transmitter for pulse signal output. These pulse interface connector are always of ST-type.

#### **5.3. Fibre optic interface**

<span id="page-11-0"></span>The SLCM option card is equipped with a single fibre optic transceiver pair, available with two different fibre optic interfaces:

- ST-type glass fibre optic transceiver
- snap-in-type plastic fibre optic transceiver

These interfaces are not interchangeable and the desired type should be specified by the user in the order, see chapter 10.0.

The SLCM option card also has a LED for the fibre optic receiver. This LED flashes when a message is being received.

The fibre optic connection is jumper configurable for pulse input/output operation (the second/minute pulse can be linked from one SLCM to another) or LON network connection. In the case of pulse input/output operation the only connection to the LON network is the open-collector bus connection.

**Note!** If a fibre optic interface is used for the LON network connection, then the open-collector bus must be disconnected (jumper S2 in the left position, see figure 6.4.1.-1).

For more information regarding the fibre optic cables and the fibre optic connection of the option cards, refer to the RER 111 manual 1MRS750104-MUM, chapter 6.2.

#### **5.3.1. Fibre optic interfaces of SLCMFO**

<span id="page-12-0"></span>In the SLCMFO option card the serial interface to a clock reference device is implemented by using a fibre optic transceiver pair. The serial interface has its own fibre optic LED, which flashes when a message is being received. See figure 4.1.-2 for more details.

The SLCMFO option card has a fibre optic receiver connection for pulse signal input and a fibre optic transmitter for pulse signal output. The pulse input has two LEDs – a fibre optic LED and a pulse LED, which are both flashing when a pulse is being received. See figure 4.1.-2 for details.

The fibre optic connectors of the SLMCFO are always of ST-type – there are no options.

The SLCMFO option card has no fibre optic connection to the LON network. There is only a fixed open-collector bus connection to the LON network, i.e. there is no jumper configuration.

#### **5.4. Service switch**

<span id="page-12-1"></span>The service switch is used to produce a service-pin message. This message can be used by the network management device (e.g. higher level processors, a PC, etc.) to install and configure the SLCM option card. When this switch is pressed and released, the SLCM generates a service pin message. This service pin message is sent to the LONWORKS network.

# **6. Installation, configuration and programming**

### **6.1. Mechanical installation**

<span id="page-13-1"></span><span id="page-13-0"></span>The SLCM option card is designed to be installed in any of the 9 option card slots of the RER 111 unit.

To install the SLCM option card in the RER 111 unit:

- **1 Remove the strain screws on the blank plate or the front plate of the option card installed.**
- **2 Lift off the blank plate or pull the required option card out of the casing.**
- **3 Replace the old option card with a new one (the circuit board component side facing away from the power supply).**
- **4 Push the option card into the unit until the front plate is flush with the rack.**
- **5 Tighten the option card or the blank plate to the case with the strain screws.**

**Notice!** Do not touch the fibre optic transceiver. Do not remove dust shields from transceivers not in use.

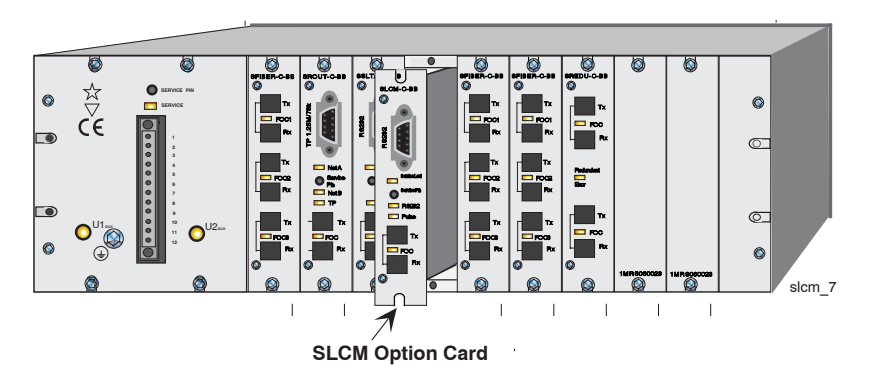

*Fig. 6.1.-1 Installation of SLCM option card in the RER 111 unit.*

#### **6.2. LON node installation (setting the node address)**

<span id="page-13-2"></span>When Neuron 3150 chips are shipped from the manufacturer they are assigned a unique, 6-byte identifier (Neuron ID). Each LON node has a service pin. When the service pin is pressed the Neuron chip transmits a network management message "Service Pin Message" containing this Neuron ID. This information may then be used by a network management device to install the node (give the node its logical node address).

The normal node installation procedure is as follows:

- **1 Start the "Install Node" command of the device responsible for the network management functions (usually the "master" node). You will be requested to press the service pin on the node to be installed.**
- **2 Press the Service Pin of the SLCM card.**

**3 When the network manager node receives the "Service Pin Message", it will set the address of Clock Master node.**

The node address is stored in the Neuron chip's internal EEPROM memory (in the domain table) and usually also in the node list of the network manager node.

#### **6.3. Configuration of the network variables (binding)**

<span id="page-14-0"></span>During the configuration, the network variables of one LON Clock Master are logically connected (bound) to network variables in other LON nodes.

In LonTalk protocol terminology, an output network variable is a variable which is sent to the LON from a node and input network variable is a variable which is received by the node.

During binding, the output network variables of the LON Clock Master are connected to the input network variables in other nodes. The input network variables of the LON Clock Master are bound to output network variables in other nodes.

The connections between network variables are done with the help of the network variable configuration table and address table. The network variable configuration table includes the network variable selector values, which are used as system-wide addresses of the network variables. The address table of a node contains the addresses of all the other nodes to which the node is going to send messages. If messages are sent to a group of nodes or if they are broadcast to the network then the address table also contains group address and broadcast address definitions.

*Table 6.3.-1 Addressing of network output variables of SLCM.*

| <b>Index</b> | <b>Address</b>   |
|--------------|------------------|
|              | Subnet broadcast |
|              | Domain broadcast |

#### **Network variable configuration table**

The network variable configuration table contains a 3-byte entry for each network variable. The table can be updated and read using network management commands. The device responsible for network management updates the network variable configuration table during binding of the network variables.

#### **Network variables of LON Clock Master**

Tables 6.3.-2...6.3.-8 represent the network variable configuration for the SLCM. If **a selector is given** in the Index & sel column of tables, **it is not allowed to change the selector**. If no selector is given, the user can give a selector value which is not already used in the LON network, in which the SLCM operates.

| Index                            | ,,,,,,,,,,,,<br>Direction & |                               |                                                                                                    | <b>Address</b> |                 |
|----------------------------------|-----------------------------|-------------------------------|----------------------------------------------------------------------------------------------------|----------------|-----------------|
| & sel                            | <b>Name</b>                 | Format                        | <b>Description</b>                                                                                                    | <b>Index</b>   | <b>Priority</b> |
| $\mathbf{0}$<br>2FF <sub>5</sub> | Output<br>nv_time_stamp     | SNVT_time_stamp               | Sent immediately after second pulse,<br>accuracy 10100 ms                                                                            | 0              | <b>Yes</b>      |
| 1<br>2FFE                        | Output<br>nv_clock_warning  | Unsigned short<br>NV type 254 | Contains time interval (30100 ms)<br>between warning and the actual time<br>messages (VATS- time -messages or<br>NV clock)           | 0              | <b>Yes</b>      |
| 2<br>2FFF                        | Output<br>nv_clock          | NV clock<br>NV type 255       | Absolute time with compensation of<br>propagation delay, accuracy 15 ms                                                              | $\Omega$       | <b>Yes</b>      |
| 3<br>2FF4                        | Output<br>nv_sync_pulse     | SNVT state                    | Pulse of fixed length inserted in the<br>preamble, precedes nvo_pulse_time                                                           | 0              | <b>Yes</b>      |
| 4<br>2FF3                        | Output<br>nv pulse time     | NV_time_sync<br>NV type 248   | Absolute time of sync. Event detection of<br>Clock Master, sent after nv sync pulse,<br>accuracy better than 100 $\mu$ s             | 0              | <b>Yes</b>      |
| 5<br>2FF <sub>2</sub>            | Output<br>nv_pattern_time   | NV time sync<br>NV type 248   | Absolute time of sync. Event detection of<br>Clock Master, sent after expl. bit pattern<br>message, accuracy better than 100 $\mu$ s | 0              | <b>Yes</b>      |
| 13<br>2FF7                       | Output<br>nv_time           | NV time<br>NV type 249        | Sent when full minute elapses, accuracy<br>$10100$ ms                                                                                | 0              | <b>Yes</b>      |
| 16<br>2FF1                       | Output<br>nv master time    | NV time sync<br>NV type 248   | Ref. time to other SLCMs, sent once a<br>minute. Used only when SLCM is in<br>master mode.                                           | 1              | No              |

*Table 6.3.-2 Network variables for sending synchronization messages, broadcast every second unless otherwise stated.*

*Table 6.3.-3 Network variables for configuration*

| <b>Index</b><br>& sel | <b>Direction &amp; Name</b><br>Format |            | <b>Description</b>                                                                                                    | <b>Address Index</b> |
|-----------------------|---------------------------------------|------------|----------------------------------------------------------------------------------------------------|----------------------|
| 9<br>2FF <sub>0</sub> | Input<br>nv sync mode                 | SNVT state | Lsb includes synchronization methods<br>used and msb is reserved for GPS<br>protocols                                                                                                    | 15                   |
| 10                    | Input<br>nv warn interval             | SNVT count | Time interval between transmission of<br>nv warning and VATS time messages or<br>NV clock. Permitted range 30100.<br>Default 30 ms.                                                                                                    | 15                   |
| 11                    | Input<br>nv delay comp                | SNVT count | Used in a warning and a clock-based<br>method, contains transmission delay<br>compensation for adjustment of NV_clock<br>before transmission, given in 100s of<br>microseconds.<br>Permitted range 06400. Default = 45<br>$(4500 \text{ \mu s})$ . | 15                   |

**Note!** Values of these network variables are retained over a reset.

| Index<br>& sel | <b>Direction</b><br>& Name    | Format        | <b>Description</b>                                                                                                    | <b>Address</b><br><b>Index</b> | <b>Priority</b> |
|----------------|-------------------------------|---------------|----------------------------------------------------------------------------------------------------|--------------------------------|-----------------|
| $\overline{7}$ | Output<br>nv invalid ref      | SNVT lev disc | Sent when the validity of time is changed;<br>ST OFF $(0)$ = valid<br>ST LOW $(1)$ = no ref. time after reset<br>ST_MED (2) = no second pulse received<br>during the last 5 seconds or one missing<br>minute pulse              | 1                              | No.             |
| 8              | Output<br>nv clock sync alarm | SNVT alarm    | Sent when the validity of time is changed.<br>Contents of alarm_type field:<br>AL NO CONDITION (0) = valid<br>AL ALM CONDITION $(1)$ = no ref. time<br>after reset<br>AL TOT SVC ALM $(2)$ = lost time<br>synchronization pulse |                                | No.             |
| 15             | Output<br>nv self test result | SNVT lev disc | For hardware testing. The test is made<br>every 5 minutes.<br>$0 =$ Device OK<br>$1 =$ external counter not running. VATS<br>times not sent.                                                                                    |                                | No.             |

*Table 6.3.-4 Network variables for diagnostics*

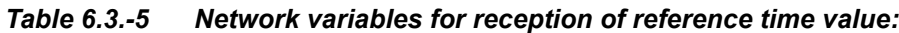

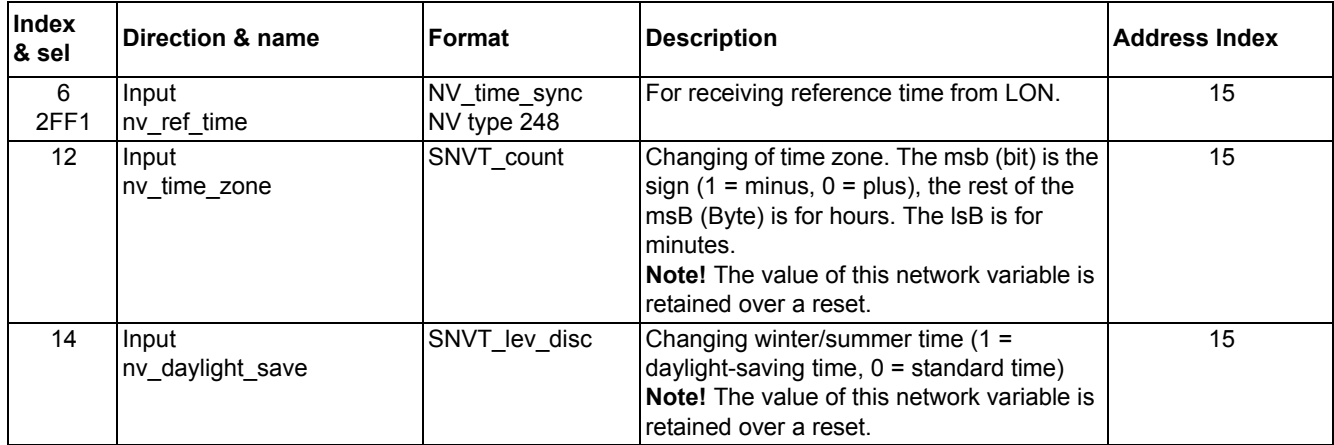

| Index<br>& sel | <b>Direction</b><br>l& name | Format     | <b>Description</b>                                                                                                    | <b>Address</b><br>Index | <b>Priority</b> |
|----------------|-----------------------------|------------|----------------------------------------------------------------------------------------------------|-------------------------|-----------------|
| 17             | Output<br>nv clock status 1 | SNVT state | An active SLCM sends whenever the state<br>of reference time device changes and take<br>over situations.              |                         | No.             |
| 18             | Input<br>nv clock status 1  | SNVT state | Redundant SLCM receives status data<br>from an active SLCM. Note selector same<br>as nv clock status 1 with index 17. | 15                      |                 |
| 19             | Output<br>ny clock status 2 | SNVT state | A redundant SLCM sends whenever the<br>state of reference time device changes.                                        |                         | No.             |

*Table 6.3.-6 Network variables for GPS diagnostics*

*Table 6.3.-7 Network variable for activating redundant SLCM*

| Index<br>& sel         | <b>Direction &amp; Name</b> | <b>IFormat</b>    | Description                                                                                                    | <b>Address</b><br>Index | <b>Priority</b> |
|------------------------|-----------------------------|-------------------|----------------------------------------------------------------------------------------------------|-------------------------|-----------------|
| 20<br>2FF <sub>0</sub> | Output<br>Inv take over     | <b>SNVT</b> state | Sent whenever a redundant SLCM<br>Ibecomes active and an active SLCM<br>Ineeds to be deactivated.<br>Note that selector same as ny sync mode |                         | No.             |

#### *Table 6.3.-8 Network variables for a redundant SLCM for receiving time messages from an active SLCM.*

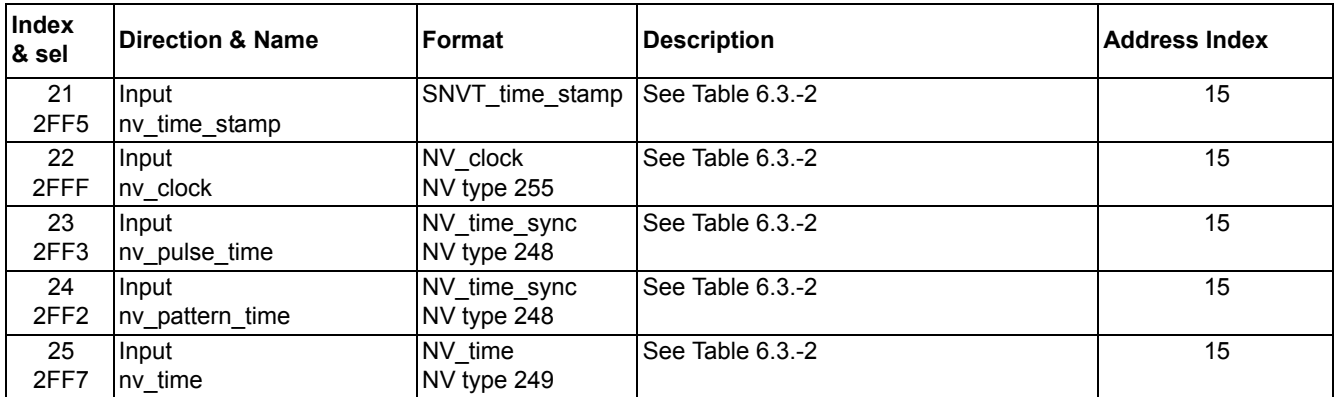

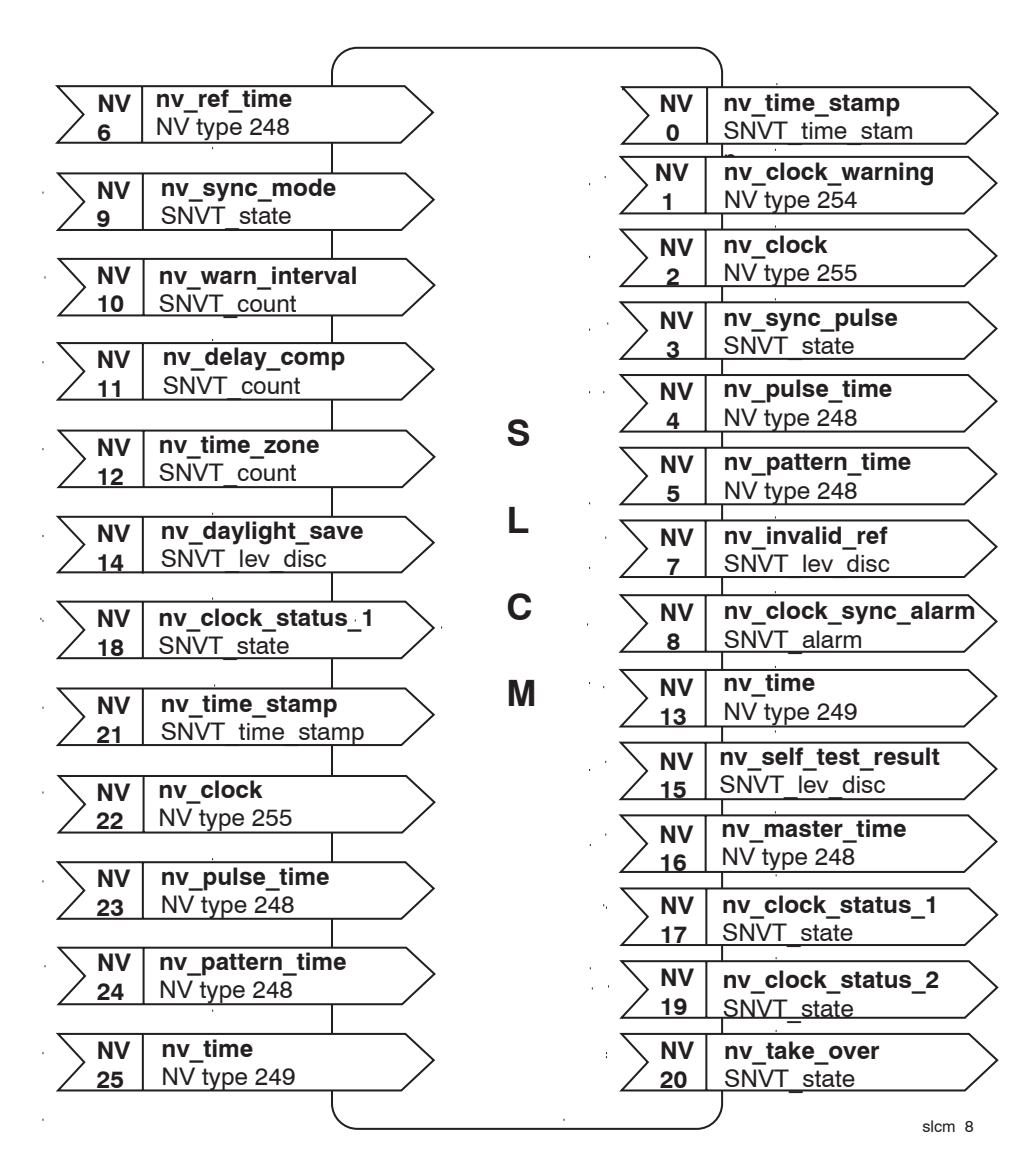

*Fig. 6.3.-1 Input and output network variables of the SLCM.*

| <b>Binary</b><br>weight | <b>Name</b>            | <b>Description</b>                                                                                                    |
|-------------------------|------------------------|----------------------------------------------------------------------------------------------------|
| $\Omega$<br>(LSB)       | CLOCK_ALIVE            | $0 = No$ connection to external clock<br>1 = Connection OK.                                                                                               |
| 1                       | <b>SYNCHRONIZED</b>    | 0 = External clock not synchronized after last<br>start-up<br>1 = External clock at least once synchronized                                               |
| $\overline{2}$          | FREE RUNNING           | $0$ = External clock synchronized with its source $-$<br><b>GPS</b> locked<br>1 = External clock running free without<br>synchronization - GPS not locked |
| 3                       | <b>DST</b>             | $0 =$ Standard time (winter time) in use<br>1 = Daylight-saving time (summer time) in use                                                                 |
| 4                       | <b>DST WARNING</b>     | $0 = No$ DST change within the next hour<br>1 = DST change coming within an hour                                                                          |
| 5                       | LEAP SECOND WARNING    | $0 = No$ leap second insertion or withdrawal within<br>the next hour<br>1 = Leap second insertion or withdrawal within the<br>next hour                   |
| 6                       | ACCURACY DEGRADED      | $0 =$ Accuracy within specification<br>1 = Full accuracy cannot be guaranteed                                                                             |
| $\overline{7}$<br>8     | <not defined=""></not> |                                                                                                    |
| $9 - 15$                | NODE_NUMBER            | This message is from a node with this node number<br>(0127)                                                                                               |

*Table 6.3.-9 Contents of nv\_clock\_status* 

# **6.4. Configuration of function mode**

### **6.4.1. Jumper settings of SLCM**

<span id="page-19-1"></span><span id="page-19-0"></span>The following jumpers can be found on the SLCM board:

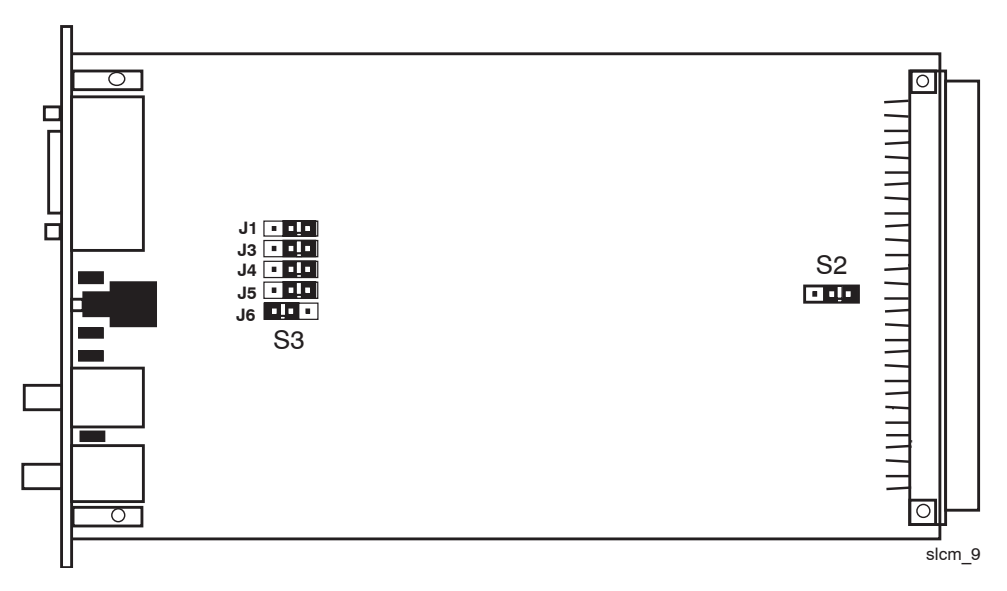

*Fig. 6.4.1.-1 Jumpers of SLCM.*

#### **Jumper S2**

Determines whether the SLCM option card is connected to the open collector bus of the RER 111 unit or not:

- $\frac{1}{2}$  connected = right position
- not connected = left position

#### **Jumper group S3**

Jumper group S3 is used to select the second/minute pulse source (D-type connector or fibre optic interface) and the clock pulse type (active HIGH/active LOW). The default settings of the jumpers are illustrated in figure 6.4.1.-1.

The fibre optic connection of SLCM has three function modes: normal mode with LON (1), pulse transmitter mode (2) and pulse forwarder mode (3). The jumper settings for these modes are presented in figure 6.4.1.-2.

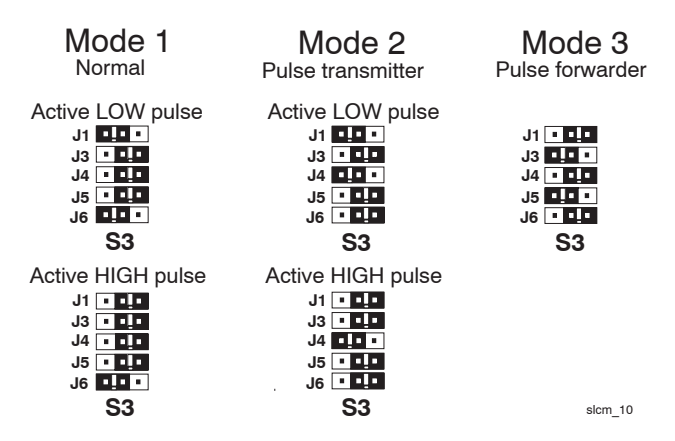

*Fig. 6.4.1.-2 Default settings of jumper group S3.*

*Normal mode* is used when the second/minute pulse and the reference time from a GPS are received through the D-type connector of the SLCM card. In normal mode, the fibre optic connection can be used to connect the SLCM to the LON network, but then the SLCM must be disconnected from the open collector bus of the RER 111 mother board. See chapter 6.4.3 for more information.

The *pulse transmitter mode* is used when the second/minute pulse and the reference time from a GPS are received through the D-type connector of the SLCM card and the second/minute pulse is forwarded via optical fibres, e.g. to another SLCM which is not located in the same RER 111 Star Coupler. See chapters 6.4.3 and 7.2 for more information.

The *pulse forwarder mode* is used when the second/minute pulse is linked from one SLCM to another via optical fibres. See chapters 6.4.3 and 7.2 for more information.

In the pulse transmitter mode or forwarder mode, the LON network connection is not, of course, available through the SLCM's fibre optic connectors.

#### **6.4.2. DIP-switch settings of SLCMFO**

<span id="page-21-0"></span>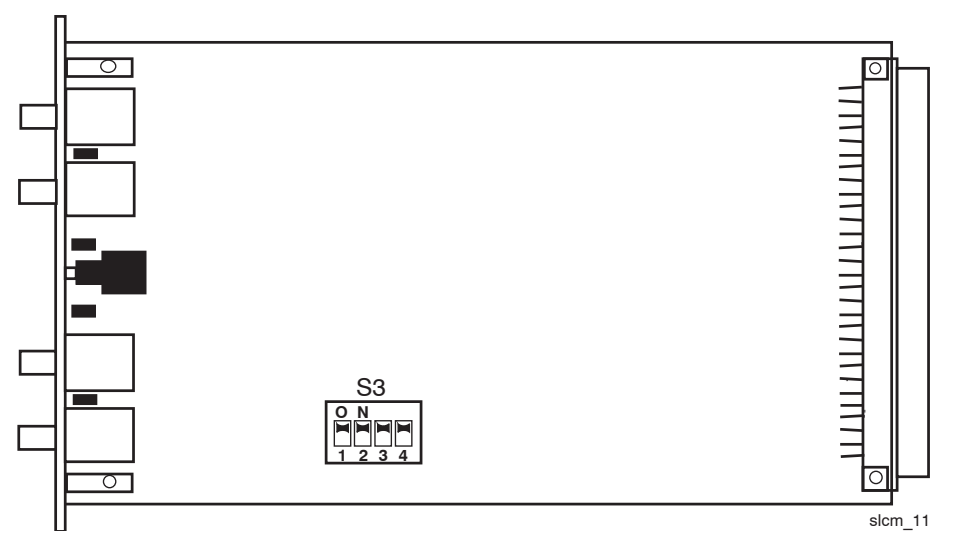

*Fig. 6.4.2.-1 DIP-switches of SLCMFO.*

The DIP-switch group S3 is used to select the function modes of the serial input/ output and pulse input/output. See table 6.4.2.-1 for settings.

| <b>Switch</b> | Target     | <b>Position</b> | <b>Function</b>                       |
|---------------|------------|-----------------|---------------------------------------|
| 1             | Serial in  | <b>ON</b>       | LIGHT ON during line idle time.       |
|               |            | <b>OFF</b>      | LIGHT OFF during line idle time.      |
| $\mathcal{P}$ | Serial out | <b>ON</b>       | LIGHT ON during line idle time.       |
|               |            | <b>OFF</b>      | LIGHT OFF during line idle time.      |
| 3             | Pulse in   | <b>ON</b>       | Triggering at the start of the pulse. |
|               |            | <b>OFF</b>      | Triggering at the end of the pulse.   |
| 4             | Pulse out  | ON              | LIGHT ON when pulse is being sent.    |
|               |            | <b>OFF</b>      | LIGHT OFF when pulse is being sent.   |

*Table 6.4.2-1 DIP-switch selections of SLCMFO*

**NOTE!** LIGHT ON/LIGHT OFF refers to the fibre optic cable, not to the LEDs on the SLCMFO card.

By default all switches are in position ON. (Reference clock device: Meinberg GPS Clock with fibre optic connection.)

#### **6.4.3. Linking alternatives of second/minute pulse**

<span id="page-21-1"></span>The following figure illustrates alternatives for linking the second/minute pulse from one SLCM to another. Note that the function modes mentioned below are intended for the SLCM with a D-type clock reference device connection.

- the topmost alternatives show a situation where the SLCM cards (or SLCMFO cards) are located in separate RER 111 Star Couplers. In the linking alternative on the right-hand side, the SLCM connected to the GPS is in the *pulse transmitter mode*. The other two SLCMs are in the *pulse forwarder mode.* Also see examples in figure 7.1.-1.
- the most underneath alternative shows a situation where the SLCM cards are located in the same RER 111 LON Star Coupler. All the SLCM cards are in the

*normal mode* and the two SLCM cards to the right are disconnected from the open collector bus. Also see figure 6.4.3.2. which illustrates a system where the SLCM cards are in the *normal mode*.

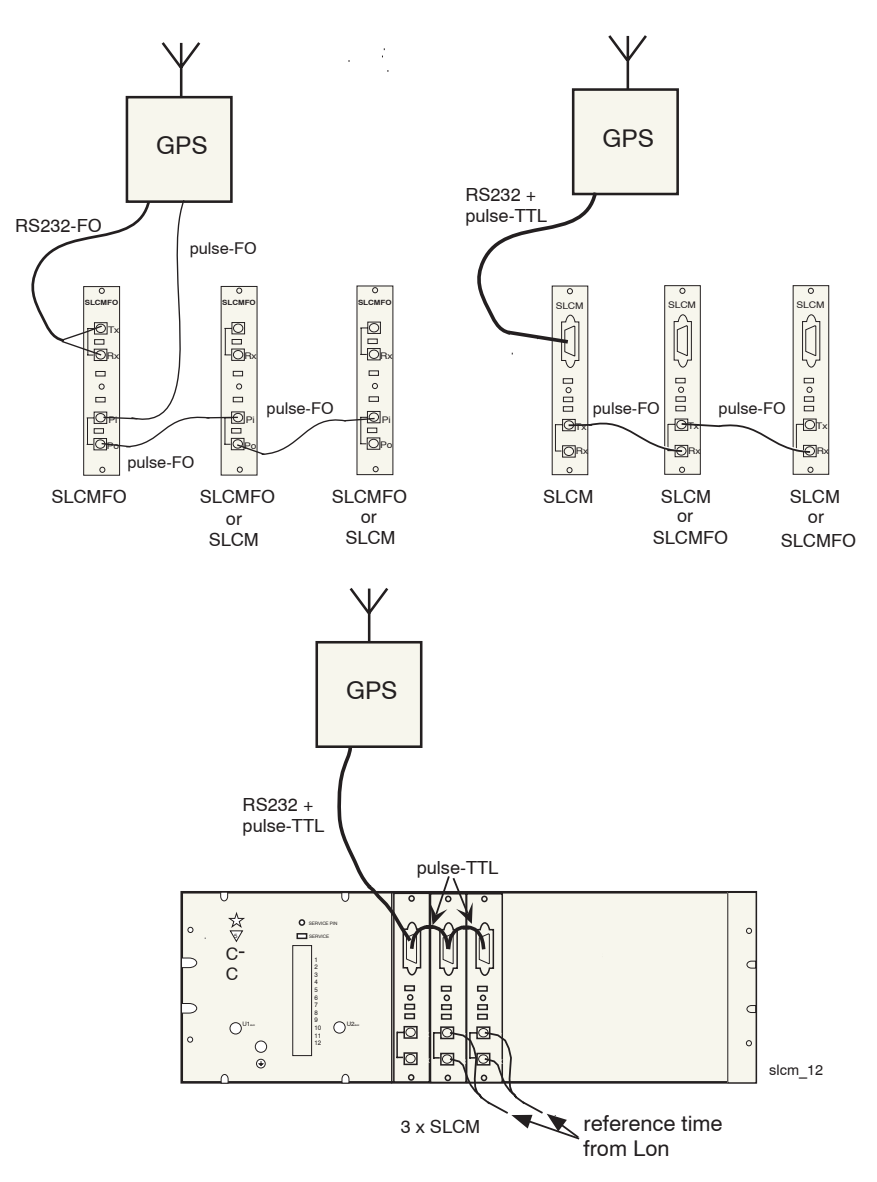

*Fig. 6.4.3.-1 Alternatives for linking second/minute pulse.*

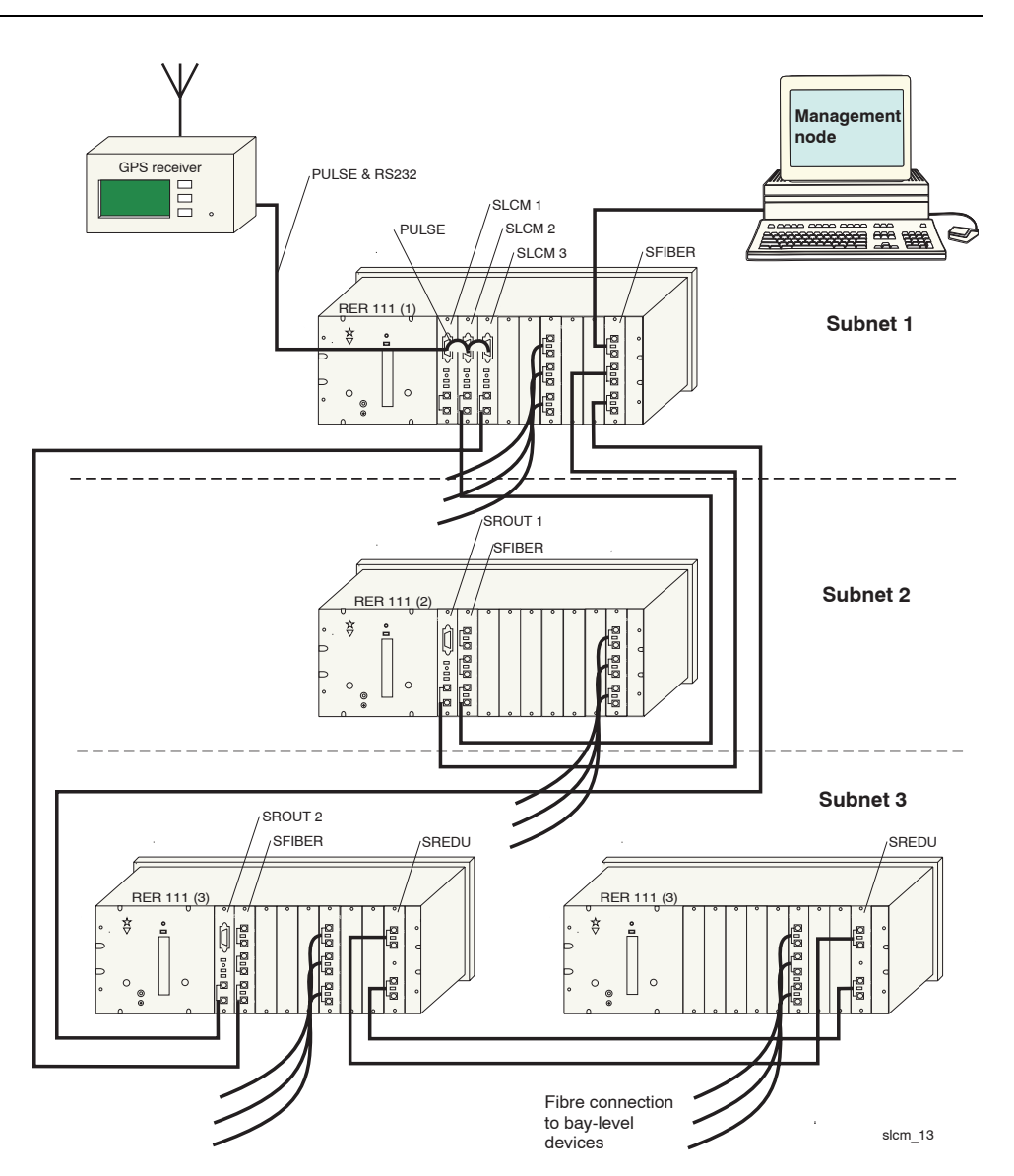

*Fig. 6.4.3.-2 A system synchronized by multiple masters using only one GPS receiver as clock reference. All the SLCM cards are in the normal mode and a special PPS extension cable is used for linking the second pulse to every SLCM. The routers in the system are configured as described in chapter 7.2.*

#### **6.4.4. Sync. mode setting via LON**

<span id="page-24-0"></span>After the hardware has been properly configured, the user can set the sync. mode by updating the nv\_sync\_mode network variable using a network management tool. See table 6.4.4.-1 to derive the value of the nv\_sync\_mode for the desired configuration.

*Table 6.4.4-1 nv\_sync\_mode (2-bytes)*

| <b>Binary</b><br>weight | <b>Sync. Method</b>                                  | Use of bit                                                             |  |  |  |
|-------------------------|------------------------------------------------------|------------------------------------------------------------------------|--|--|--|
| 15                      | Master master mode                                   | 1 = master master mode on<br>$0 =$ master master mode off              |  |  |  |
| 14                      | Redundant mode                                       | $1 =$ redundant mode<br>$0 =$ active mode                              |  |  |  |
| 13                      | not used                                             |                                                                        |  |  |  |
| 12                      | not used                                             |                                                                        |  |  |  |
| 11                      | not used                                             |                                                                        |  |  |  |
| 10                      | not used                                             |                                                                        |  |  |  |
| 9                       | Communication protocol for<br>clock reference device | 1 = Meinberg Standard Time String Interface<br>Protocol<br>$0 =$ other |  |  |  |
| 8                       | Communication protocol for<br>clock reference device | 1 = TAIP (Trimble ASCII Interface Protocol)<br>$0 =$ other             |  |  |  |
| $\overline{7}$          | Time value source                                    | $0 = RS232, 1 = LON$                                                   |  |  |  |
| 6                       | Pulse type                                           | $0 =$ second pulse source<br>$1 =$ minute pulse source                 |  |  |  |
| 5                       | NV time                                              | $1 = YES, 0 = NO$                                                      |  |  |  |
| 4                       | NV_warning for VATS                                  | $1 = YES, 0 = NO$                                                      |  |  |  |
| 3                       | SNVT_time_stamp                                      | $1 = YES, 0 = NO$                                                      |  |  |  |
| $\overline{2}$          | NV clock warning &<br>NV clock                       | $1 = YES, 0 = NO$                                                      |  |  |  |
| 1                       | VATS pulse based                                     | $1 = YES, 0 = NO$                                                      |  |  |  |
| $0$ (LSB)               | VATS with bit pattern<br>recognition                 | $1 = YES, 0 = NO$                                                      |  |  |  |

#### **Examples:**

Examples (in hexadecimal [H]) with the following option:

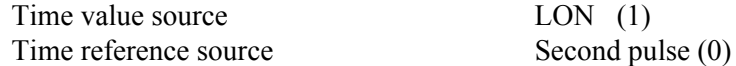

and one of the following:

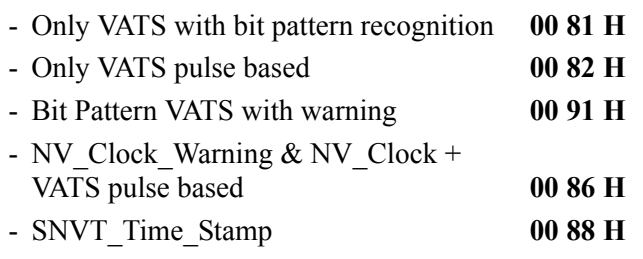

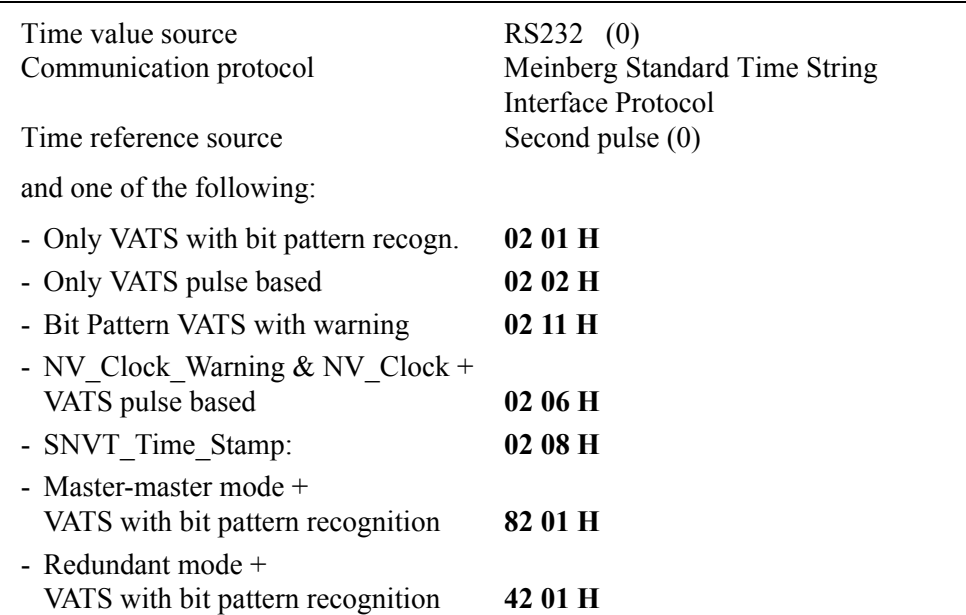

# **7. Reference time and time zone parameter via LON**

**7.1. Reference time**

<span id="page-26-1"></span><span id="page-26-0"></span>The SLCM can operate without a serial connection to a clock reference device. The reference time value can also be received via LON. The reference time can be sent, for instance, by a MicroSCADA. The format of the nv\_ref\_time network variable is

NV type 248 (for more information, see Appendix A: Synchronization procedures) Below an example 2000-3-20 15:50.00.000.000:

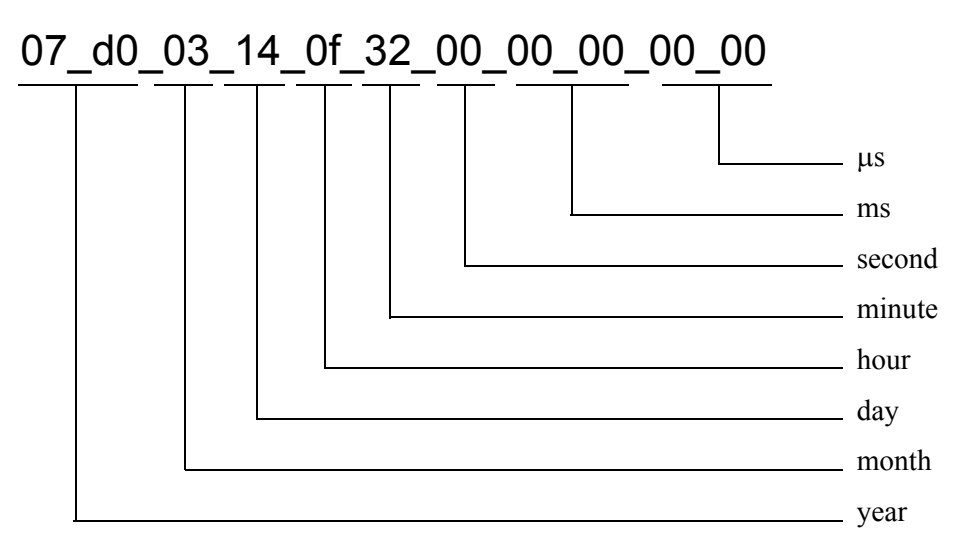

The SLCM can also operate in a master master mode. This means that one SLCM sends the reference time value to another SLCMs in the system. The master mode can be used without a MicroSCADA connected to the system.

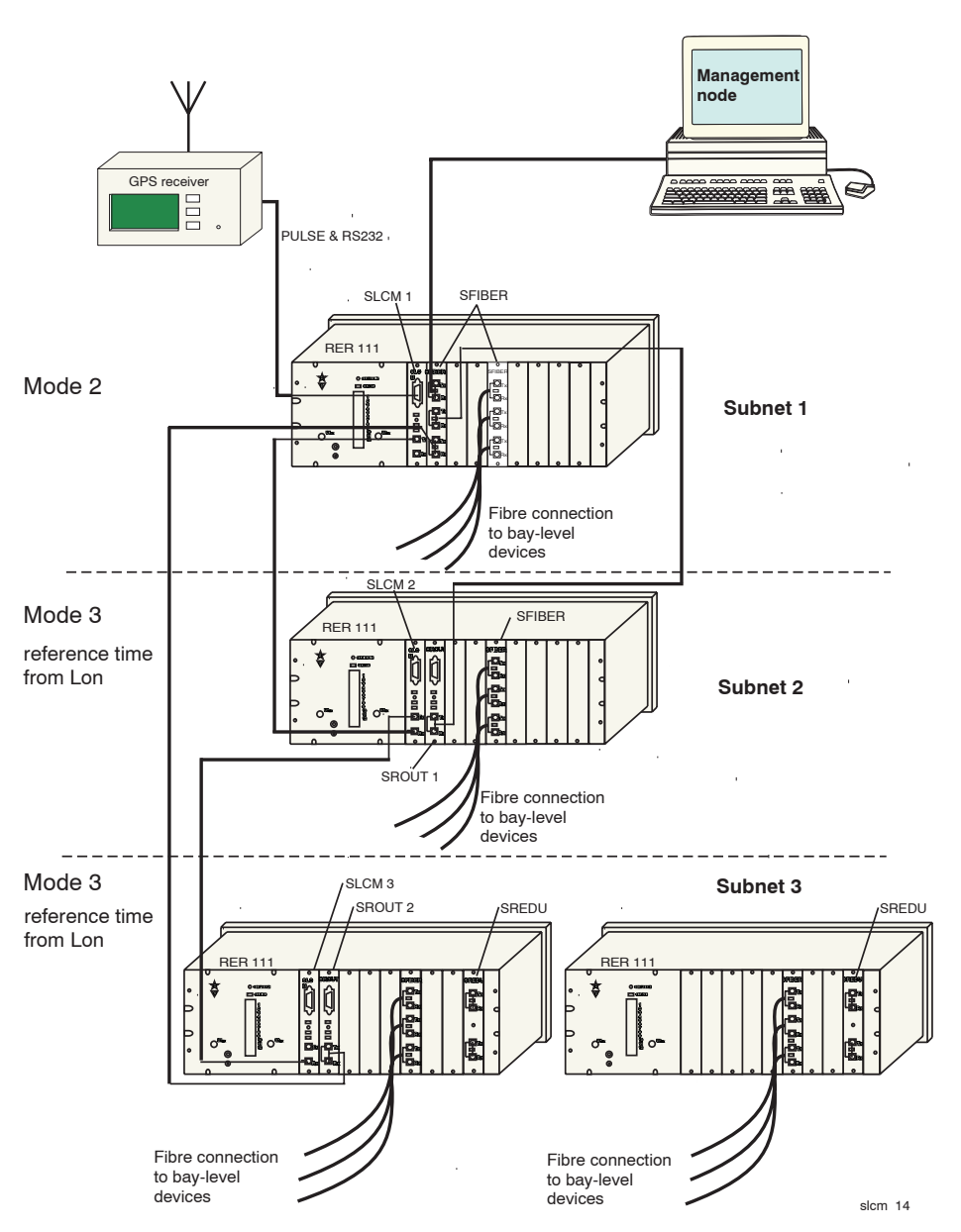

*Fig. 7.1.-1 A system synchronized by multiple masters using only one GPS receiver as a clock reference.*

#### **7.2. Example of system divided into subnets and how to configure it**

<span id="page-27-0"></span>The system in figure 7.1.-1 consists of four RER 111 LON<sup>®</sup> Star Coupler units divided into three subnets. Subnet 1 and subnet 2 include one RER 111 unit each and subnet 3 includes two RER 111 units. The two RER111 units in subnet 3 are connected to each other by two SREDU double connection option cards and two fibre optic cables.

The system is divided into subnets by two routers. The routers are programmed to forward only messages that are sent to another subnet. Thus, the communication between nodes within the same subnet does not load whole network of the system.

So, the routers in this system are used to enhance the reliability of the network and improve overall network performance. The routers are located in subnet 2 and subnet 3.

There are three SLCM cards in the system and each SLCM card synchronizes one subnet. One SLCM is configured to operate in a master master mode and it broadcasts the reference time to the other SLCM cards via the routers. The SLCM card in subnet 1 is programmed to use the second pulse which it receives from the GPS unit via the RS232 connection. The second pulse is forwarded via a fibre optic connection to the subnets 2 and 3.

#### **7.2.1. Jumper settings of option cards**

#### <span id="page-28-0"></span>**SLCM option cards**

The fibre optic connection function mode of the SLCM card in subnet 1 must be jumpered for pulse transmitter mode. The fibre optic connection function modes of the SLCM cards in the subnets 2 and 3 must be jumpered for pulse forwarder modes. For more information about jumper settings, see chapter 6.4.1. (Jumper settings of SLCM)

The pulse types of the SLCM card in subnet 1 is jumpered according to the pulse type of the GPS receiver used at the moment. For more information about pulse type selection and how to connect the GPS receiver to your system, read the reference manual of the GPS receiver.

To select the right pulse type (active low or active high) with jumper group S3 of the SLCM, please see figure 6.4.1.-2. Remember that in this case the SLCM is in the pulse transmitter mode.

#### **Router option cards**

The router option cards are divided into two sections, router side A and router side B. The two sides can be configured to use different interfaces. The routers of the system are jumpered as follows: Side A of both routers is connected to the fibre optic interface. Side B of both routers is connected to the mother board of the RER111, i.e. open-collector bus. For more information about jumper settings of the router option card, see chapter 5.2.1 in the user's manual of the router option card.

Check that the fibre optic interface is not connected to both sides of the router at the same time.

When the jumpers of all the SLCM and router option cards have been set, the cards can be installed in the Star Coupler RER111 units. For the units to operate properly, also the SFIBER option card is needed in the main system.

The option cards have no specific locations in the RER111 units, so any of the 9 card slots can be used. For more information about installing the option cards in the RER111 unit, see chapter 7.3. (Installation of the option cards) in the RER 111 LON<sup>®</sup> Star Coupler User's Manual.

Connect the option cards and subnets to each other using cables as shown in the figure.

<span id="page-29-0"></span>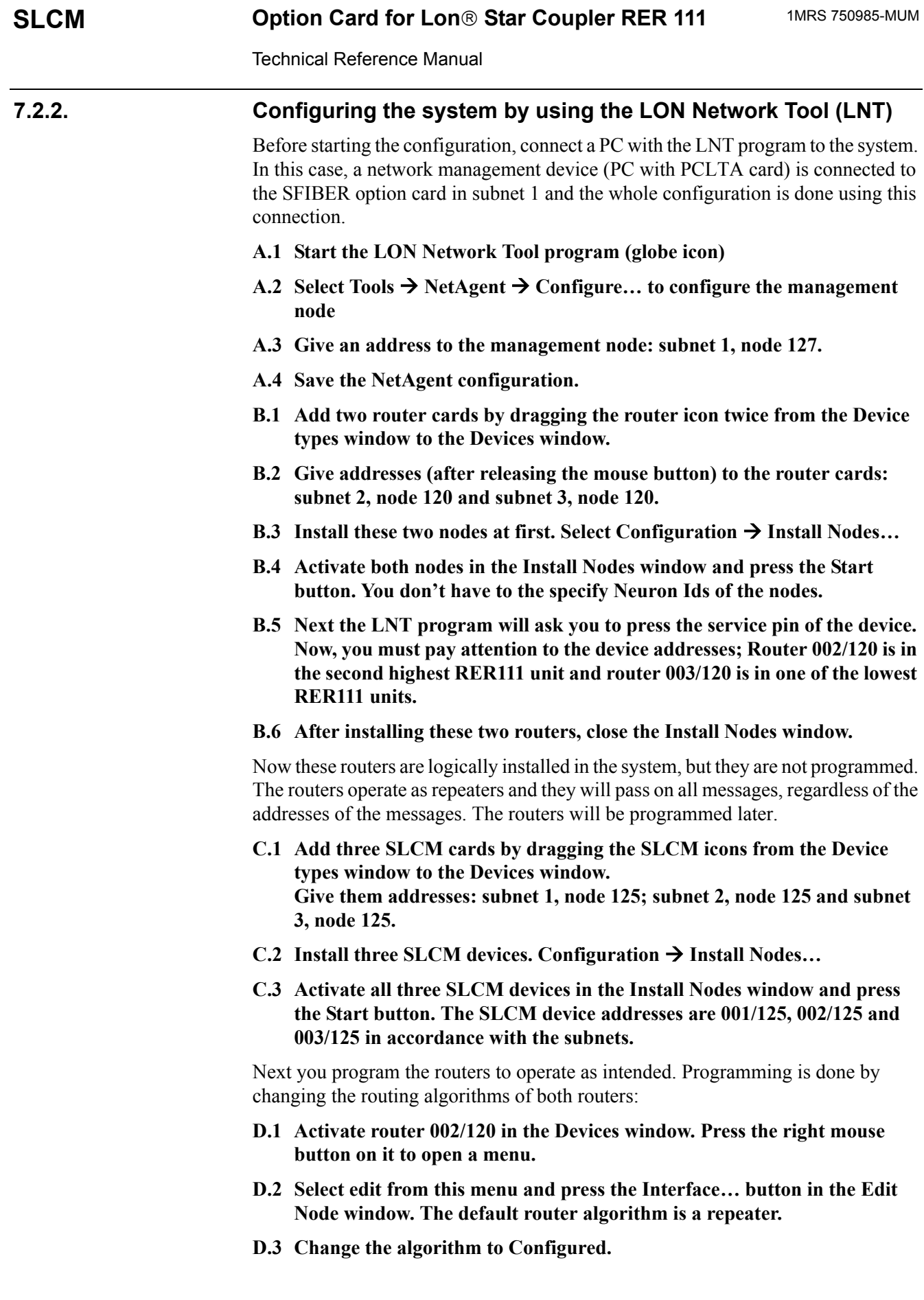

30

The configured routing algorithm enables two buttons at the bottom of this window. The routers in this system forward or drop messages depending on the destination subnet. Therefore you have to set the *forwarding flags* in the routing table.

#### **D.4 Press the Subnets button in the Router Information window and you will get an empty routing table.**

The router has two sides and so the routing table has two sides too: *this side*  and the *far side*. A check in a box indicates that a message addressed to the subnet should be forwarded. So, when subnet 1 has a check in the *this side* box, for example, the messages addressed to subnet 1 will be passed on through the router from *this side* to the *far side*.

In this case, *this side* is the fibre optic interface and *far side* is the opencollector bus on the mother board. Which side is which depends on where the manage-men node is connected. In this system the management node is connected basically to the fibre optic interface of the routers.

- **D.5 Put a check mark on subnet 2 in the** *this side* **routing table and on subnet 1 and subnet 3 in the** *far side* **routing table.**
- **D.6 Press the OK buttons to close the Routing Tables Subnets, Router Information and the Edit Node window.**

Next you have to verify that the Neuron chip structures are right on both router sides.

- **E.1** Select Network  $\rightarrow$  Single Node  $\rightarrow$  Edit Structures from the pulldown **menu.**
- **E.2 Give the address 2/120 in the Select Target window and press OK.**

You will see now the Neuron Structures, Near Side window.

**E.3 Press the Router Other Side button to get the Neuron Structures, Far Side parameters.** 

In this case the far side (router side A) is the fibre optic interface. Therefore  $\underline{it}$ is important that the configuration structure parameters are as mentioned in Appendix A, Table 3 of the Router Option Card manual 1MRS 750109- MUM. Especially check the following values and change them, if needed:

- comm\_type: *Single-ended*
- comm pin dir: *Direct-mode single-ended*
- channel type: *custom* (behind the **Select Channel Type** button)
- comm\_clock: *0* (behind the **Bit Rate** button)
- input clock: 5 (behind the **Bit Rate** button)
- **E.4 Press the Router Other Side button.**

Remember that in this case the parameters mentioned above must be the same on both router sides.

**E.5 Check the parameters in this window, too. If you made changes in the**  'Near Side' or 'Far Side' window, press the Write button to write the **parameter values to the router.** 

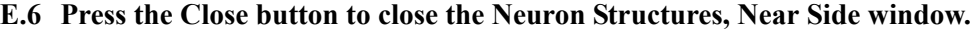

- **F.1 Activate router 003/120 in the Devices window. Press the right mouse button in it to open a menu.**
- **F.2** Select Edit. Press Interface... and select the Configured routing **algorithm.**
- **F.3 Press the Subnets button to set the routing tables.**
- **F.4 Put a check mark on subnet 3 in the** *this side* **routing table and on subnet 1 and subnet 2 in the** *far side* **routing table.**
- **F.5 Press the OK buttons to close the Routing Tables Subnets, Router Information and the Edit Node window.**
- **F.6 Check the configuration structure values on both router sides in the same way as you did with the other router (002/120) above.**

Now you have made the settings for the proper router configurations.

Next you have to download these changes to make them take effect:

- **G.1** Select Configuration  $\rightarrow$  Download... in the Download Configuration **window**
- **G.2 Activate both routers (002/120 and 003/120) and press the Start button.**

When the download is completed, the routers operate as intended.

You can verify that the routing tables are correct by making a query through the router:

- **H.1 Activate SLCM 002/125 in the Devices window and press right the mouse button in it.**
- **H.2 Select Query Status from the menu.**

If you get a response, the routing table is correct.

- **I.1 Select SLCM 001/125 in the Devices window.**
- **I.2 Press the right mouse button in it and select Address Table.**

The From and To controls in the Address Table window can be used to specify the address index area to be read.

#### **I.3 Set the Index Selection from 0 to 1 and read the address table of the SLCM by pressing the Read button.**

The address table is used to define the node or subnet to which the SLCM is going to send time messages. Index 0 is used to define the address to which all output variables will be sent. The only exception is the *master time* network variable whose address is defined by index 1.

Because the SLCM **001/125** is intended for synchronizing subnet 1, set the index 0 row as follows:

- **I.4 Type: Broadcast, Domain: 0, Node: 0, Rpt: 16ms, Retry: 0#, Rcv: 128ms, Tx: 16ms, Subnet: 1.**
- **I.5 Set the correct values using the mouse or arrow keys and the space bar button.**

The SLCM **001/125** is also intended for master-master mode operation and the *master time* network variable must be sent to the other SLCM units. Set the index 1 row as follows:

#### **I.6 Type: Broadcast, Domain: 0, Node: 0, Rpt: 16ms, Retry: 0#, Rcv: 128ms, Tx: 16ms, Subnet: 0.**

When you have set the address table correctly, write it:

#### **I.7 Press the Write button.**

Now the SLCM 0001/125 will send synchronization messages to all nodes in subnet 1 and *master time* to all nodes.

#### **I.8 Set the address tables of the SLCM units 002/125 and 003/125 in the similar way.**

The only difference is the subnet cell on the row index 0. The subnet cell must be set so that the SLCM in question synchronizes its own subnet.

SLCM **002/125**: Type: **Broadcast**, Domain: **0**, Node: **0**, Rpt: 16ms, Retry: 0#, Rcv: 128ms, Tx: 16ms, Subnet: **2.**

SLCM **003/125**: Type: **Broadcast**, Domain: **0**, Node: **0**, Rpt: 16ms, Retry: 0#, Rcv: 128ms, Tx: 16ms, Subnet: **3.**

When you have set the address tables correctly, you must set the *network variable*  named *nv\_sync\_mode* for these three SLCM units:

- **J.1** Select Network  $\rightarrow$  Single Node  $\rightarrow$  Fetch/Update NV...
- **J.2 Set the target node address to subnet 1, node 125.**

#### **J.3 Check table 13 to derive the value of the** *nv\_sync\_mode* **network variable.**

The value depends, for example, on your GPS receiver and the synchronization method you are going to use.

The *nv* sync mode is a 2-byte network variable. Thus, you first have to derive the right value for each bit, either 1 or 0, and then you convert the value to hexadecimal format, for example, by a calculator.

In this system, the SLCM **001/125** operates in a master-master mode. There is a Meinberg GPS receiver connected to the SLCM devices. SLCM **001/125**  receives the time value via the RS232 connection using the second pulse. The devices are synchronized by using VATS with bit pattern recognition.

#### **J.4 Derive the right value and convert it to hexadecimal format. Remember that the information above is given only as an example.**

The example value of the *nv* sync mode network variable for SLCM **001/125** is **82 01**.

**J.5 Update the value of** *nv\_sync\_mode* **by setting 2ff0 as a Selector in the Single NV window.** 

This is the default selector of this network variable.

- **J.6 Write your new value in hexadecimal format in the Data slot. Remember to leave the space of one character between each byte.**
- **J.7 Press the Update button in the Single NV window.**

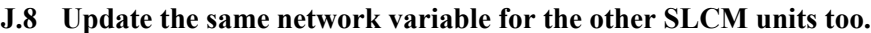

**J.9 Press the Target button in the Single NV window and set the target node address to subnet 2, node 125.**

In this system the SLCM units **002/125** and **003/125** operate in master-master mode = off. They use Meinberg Standard Time String Interface protocol. SLCM units **002/125** and **003/125** receive the time value via LON broadcasted by SLCM **001/125** in master master mode. The SLCM units **002/ 125** and **003/125** use the second pulse. The devices are synchronized by using VATS with bit pattern recognition.

The example value of the *nv\_sync\_mode* network variable for SLCM **002/125** and SLCM **003/125** is **02 81**.

**J.10 Close the Single NV window when you have configured SLCM 002/125 and SLCM 003/125.**

#### **K.1** Save the system configuration: File  $\rightarrow$  Save as...

Now you have configured the main system divided into three subnets consisting of three SLCM units and two routers.

#### **7.3. SLCM operation in redundant mode**

<span id="page-33-0"></span>Two SLCM cards can be connected as a redundant pair, to increase the reliability of time synchronization.

The redundant SLCM has the same configuration as the active one, except for the node address, which must be different and the redundant mode bit of the nv sync mode (input network variable), which is one (see table 6.4.4.-1).

#### **7.3.1. Take-over**

<span id="page-33-1"></span>One SLCM is active at a time, the redundant one is activated if:

- There have been no time synchronization messages for 2 seconds on the network. This means that two consecutive time synchronization messages have not been received.

or

- an active SLCM sends a nv\_clock\_status message containing "free\_running" or "external clock not alive" information

and

- the external clock of the redundant SLCM is not free running and the external clock is alive

When activated, the SLCM sends a deactivation command to its redundant pair to switch to redundant mode. Deactivation is handled by the *nv\_take\_over* output network variable which is identical to nv\_sync\_mode input network variable. The nv take over network variable must be bound to the corresponding SLCM pair in the redundant system.

Note that the active SLCM and the corresponding redundant SLCM must have the same sync.mode except the redundant bit.

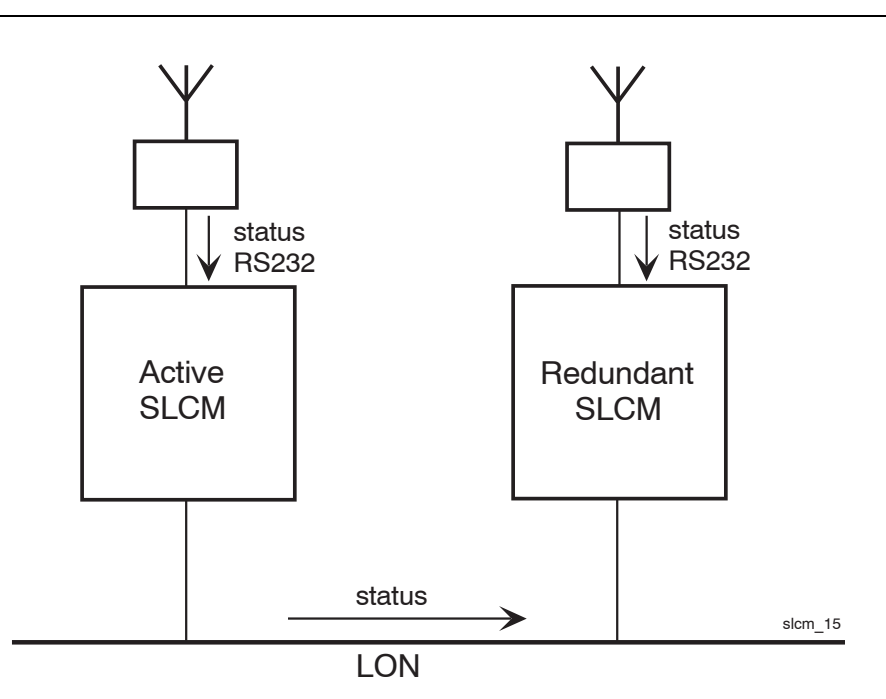

*Fig. 7.3.1.-1 Redundant system.*

#### **7.4. Time zone parameter**

<span id="page-34-0"></span>The network variable nv time zone is an input parameter specifying the time zone for the system. The local time is obtained by adding the nv\_time\_zone to the universal time reference received from the GPS receiver.

This network variable is sent whenever the time zone is to be changed by the network configuring tool that provides location information.

The time zone is stated as a signed correction in hours and minutes. The format is SNVT count inc (signed long, 2 bytes). The msb (bit) of the msB (Byte) is the sign  $(1 = \text{minus}, 0 = \text{plus})$ . The rest of the msB is the number of hours. The lsB is the number of minutes.

Example when the nv\_time\_zone is -10.30:

#### **8a\_1e**

Default value for nv\_time\_zone is zero.

# **8. Technical data**

#### <span id="page-35-0"></span>**Interfaces**

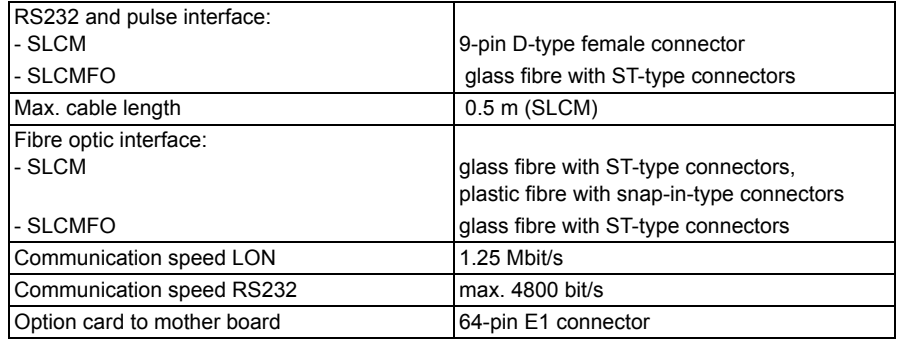

#### **Power source**

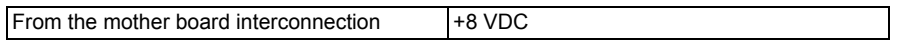

#### **Power consumption**

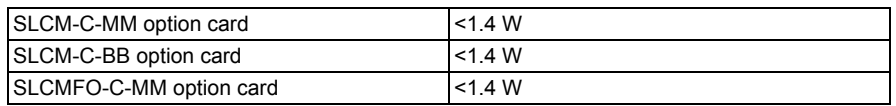

#### **Size**

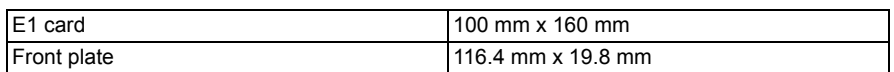

#### **Disturbance tests**

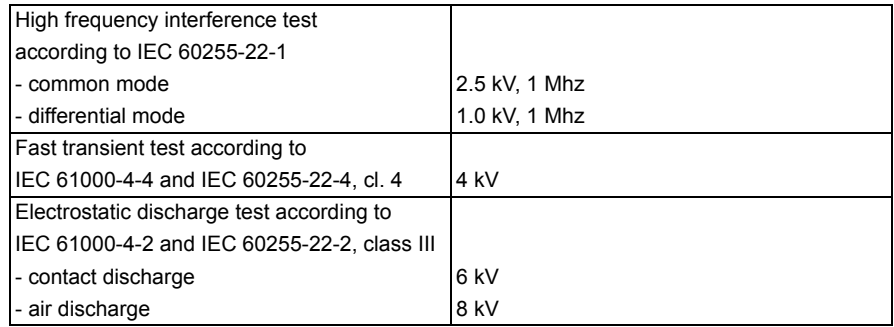

#### **Environmental conditions**

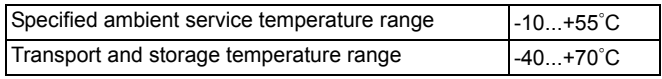

#### **Climatic environmental tests**

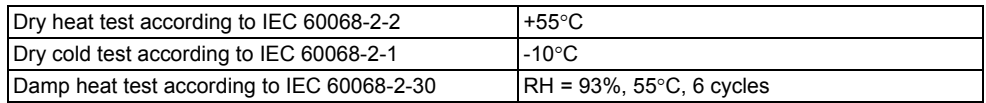

36

<span id="page-36-11"></span><span id="page-36-10"></span><span id="page-36-9"></span><span id="page-36-8"></span><span id="page-36-7"></span><span id="page-36-6"></span><span id="page-36-5"></span><span id="page-36-4"></span><span id="page-36-3"></span><span id="page-36-2"></span><span id="page-36-1"></span><span id="page-36-0"></span>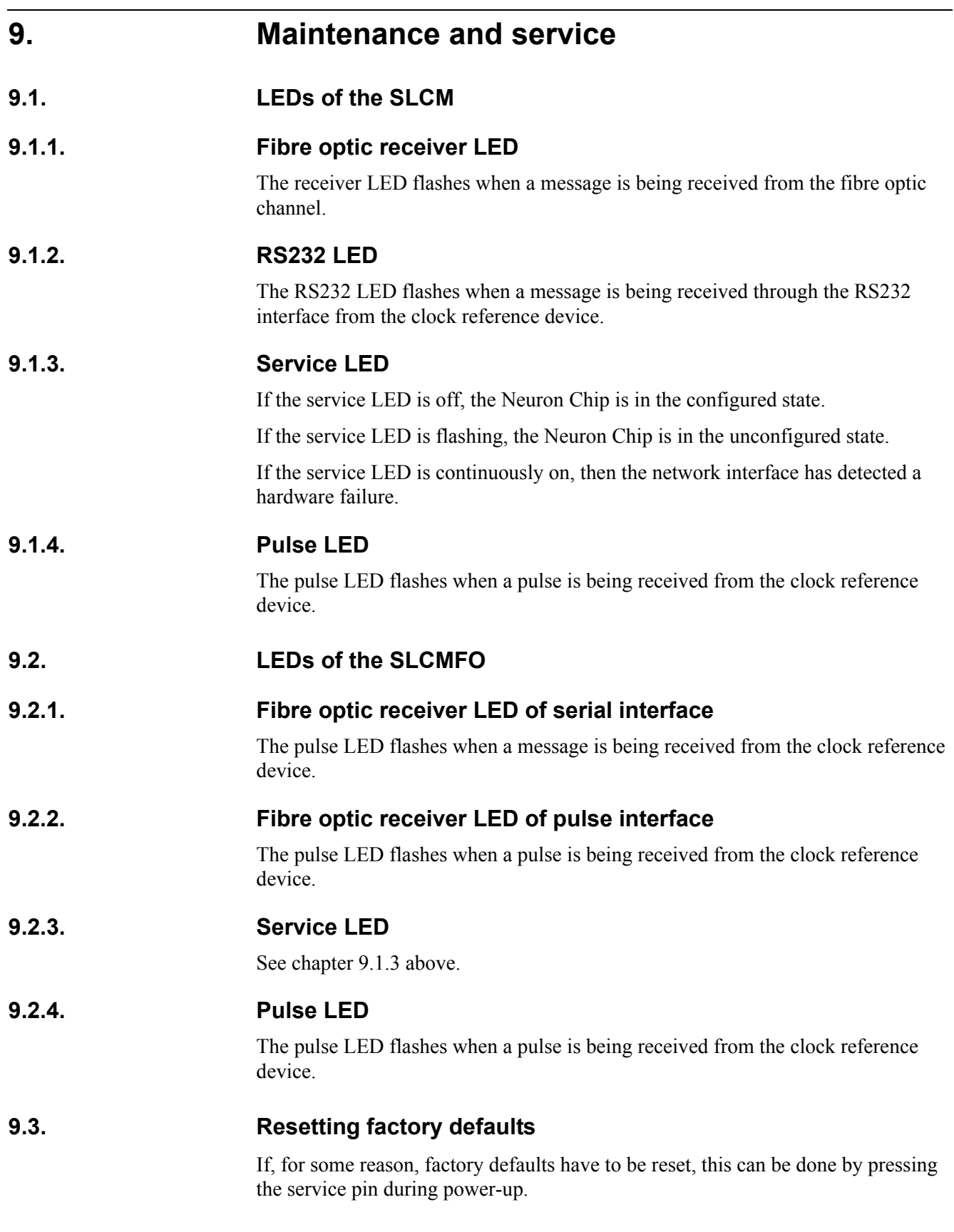

## **9.3.1. Service and spare parts**

<span id="page-37-0"></span>If a fault is detected in the SLCM option card, the faulty option card should be replaced with a new one. For ordering information, see chapter 10.0.

# **10. Ordering information**

<span id="page-38-0"></span>Please state the following information in your order:

1) Quantity

2) Type of fibre optic transceivers

Type designation of SLCM option card:

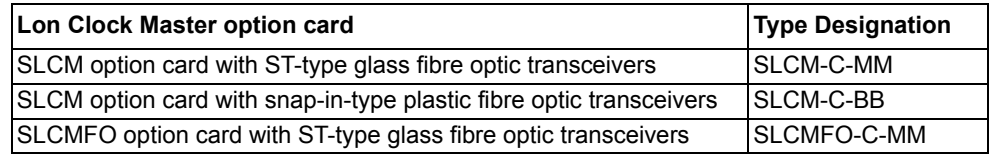

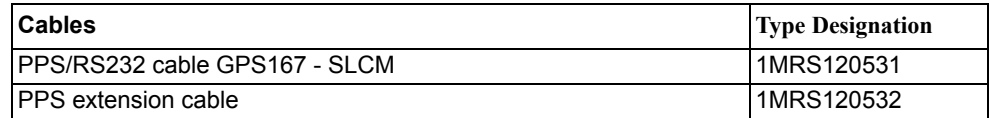

Example:

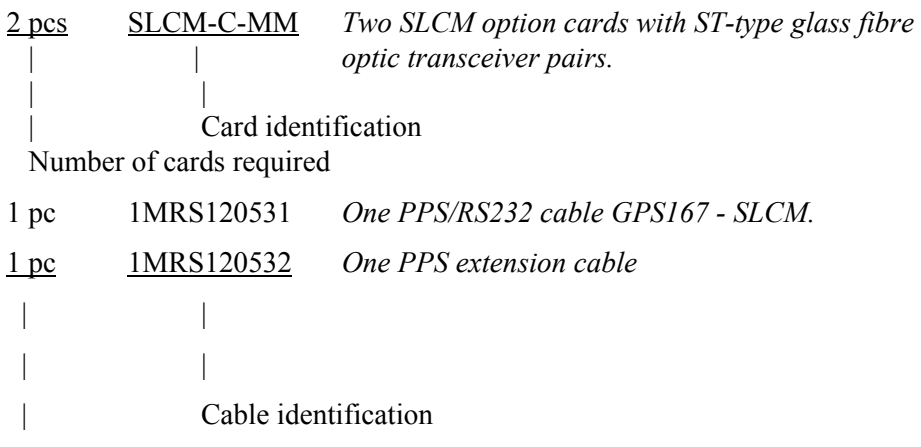

Number of cables required

# <span id="page-39-0"></span>**APPENDIX A: Synchronization procedures**

#### **SNVT\_time\_stamp**

The network variable of type SNVT time\_stamp is broadcast to the network by a clock master node. The nodes owning this type of network variable, which is bound to the broadcast network variable, receive the time in the network variable and synchronize their internal real-time clocks accordingly.

SNVT time stamp contains year, month, day, hour, minute and second. The realtime clocks of the clock master node and the other nodes are synchronized to each other with the accuracy of 10...100 ms, if the clock master node attempts to send the SNVT time stamp exactly when the full second elapses.

| 3 2 1<br>6<br>5<br>$\overline{4}$<br>$\Omega$ |                                       |
|-----------------------------------------------|---------------------------------------|
| selector msb                                  | default selector value is 2FF5H       |
| selector Isb                                  |                                       |
| year (MSB)                                    | year in binary format                 |
| year (LSB)                                    |                                       |
| month                                         | month in binary format                |
| day of month                                  | day in binary format                  |
| hours                                         | hours in binary format                |
| minutes                                       | minutes in binary format              |
| seconds                                       | seconds in binary format<br>slcm apx1 |

*Fig. A.-1. Format of SNVT\_time \_stamp.*

#### **nv\_time**

The nv time (NV type 249) is an information object that represents the absolute time of day and date. This NV is used for time synchronization and is sent once a minute when the minute changes. The time is presented in CP56Time 2a format [IEC4].

|                          | 6                     | 5 4 3 2 1 |  |              |       |              | 0 |                                 |
|--------------------------|-----------------------|-----------|--|--------------|-------|--------------|---|---------------------------------|
|                          |                       |           |  | selector msb |       |              |   | default selector value is 2FF7H |
|                          | selector Isb          |           |  |              |       |              |   |                                 |
|                          | milliseconds (MSB)    |           |  |              |       |              |   |                                 |
|                          | milliseconds (LSB)    |           |  |              |       | CP56Time 2a  |   |                                 |
|                          | minutes<br><b>RES</b> |           |  |              |       |              |   |                                 |
|                          | SU RES                |           |  |              | hours |              |   |                                 |
| <b>RES</b> (day of week) |                       |           |  |              |       | day of month |   |                                 |
| <b>RES</b>               |                       |           |  |              |       | months       |   |                                 |
| <b>RES</b>               |                       | vears     |  |              |       |              |   | slcm apx2                       |

*Fig. A.-2. Format of nv\_time.*

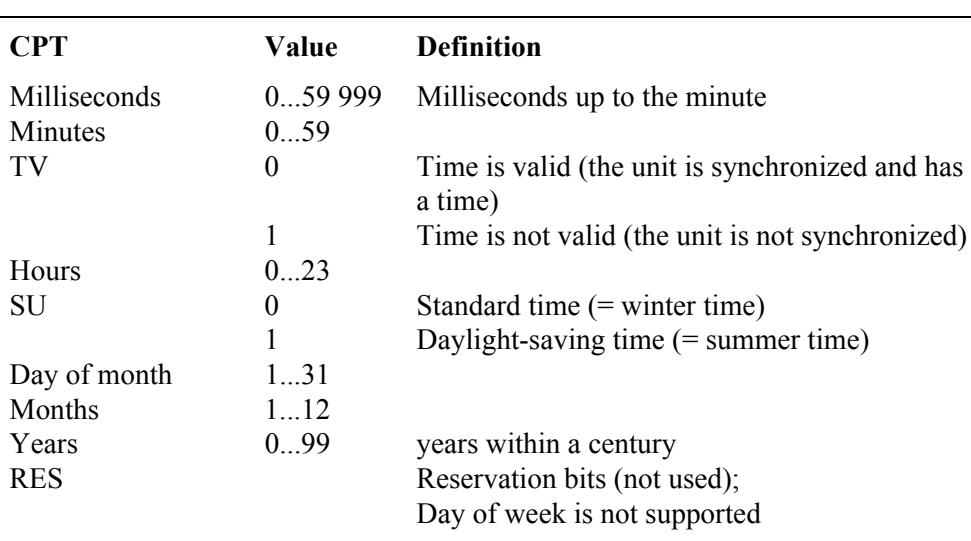

#### **nv\_clock\_warning and nv\_clock sequence**

The network variables nv\_clock\_warning and nv\_clock messages are broadcast to the LON network by a clock master node once a second, one after another, with a delay of 30...100 milliseconds.

When a node receives the nv\_clock\_warning it must stop sending messages other than high priority messages and start waiting for nv\_clock. The time received in nv clock is used to adjust the real-time clock of the node.

The length of the time interval between the nv\_clock\_warning and the nv\_clock message is user configurable in the network variable nv\_warn\_interval.

#### *nv\_clock\_warning*

The nv\_clock\_warning (NV type 254) is an information object that specifies the number of milliseconds between the sending of nv\_clock\_warning and nv\_clock messages.

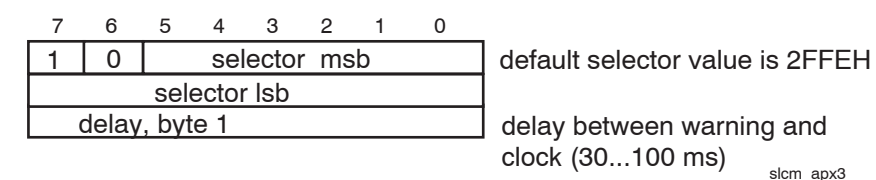

*Fig. A-3. Format of nv\_clock\_warning.*

#### *nv\_clock*

The nv\_clock (NV type 255) is an information object that represents the absolute time of day and date. This NV is used for time synchronization.

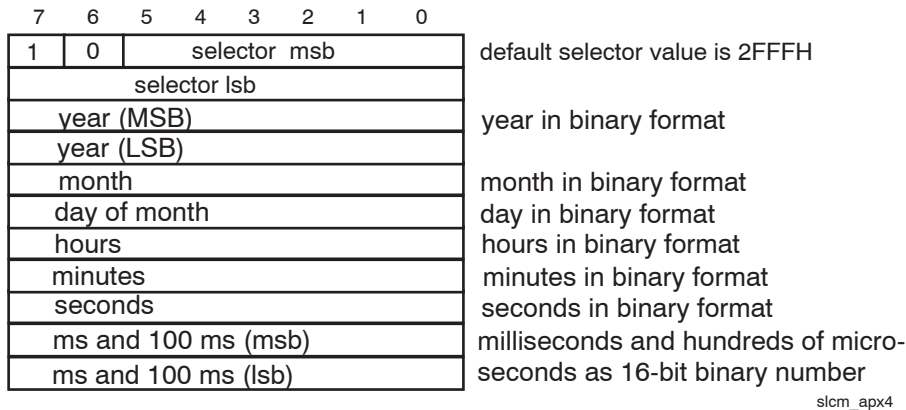

*Fig. A.-4. Format of nv\_clock.*

The time in nv clock contains a time which includes propagation time compensation.

#### **Pulse-based VATS (Very Accurate Time Synchronization)**

This method uses (optionally) the common NV\_clock\_warning message of the previously defined method. After some delay a synchronization pulse will be transmitted in the preamble of a data package. This pulse of predefined length (min. 80µs, max. 120µs) can be detected by hardware added for this purpose. Information on a nv\_clock\_warning message received can be used to enable detection hardware. The pulse is detected in the master end and in the slave end of the LON bus. After the pulse has been broadcast a clock message including the master's pulse detection time will be transmitted. Based on this message and its own pulse detection time the slave adjusts its internal clock.

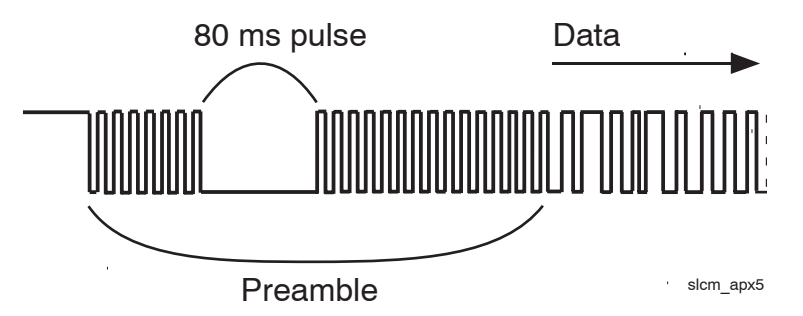

*Fig. A.-5. Preamble with sync pulse.*

The transmitter transmits a preamble at the beginning of a packet to allow the other nodes to synchronize their receiver clocks. The preamble consists of a series of Differential Manchester 1's. Figure A.-3. illustrates the preamble with the pulse.

The nv\_sync\_pulse network variable has a format of SNVT\_state:

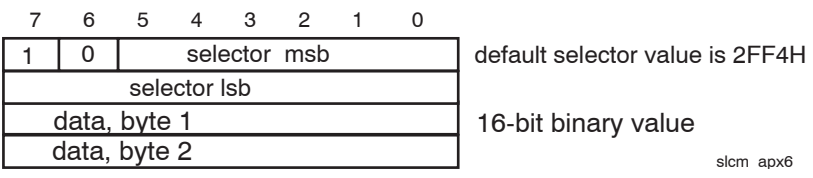

*Fig. A.-6. Format of nv\_sync\_pulse.*

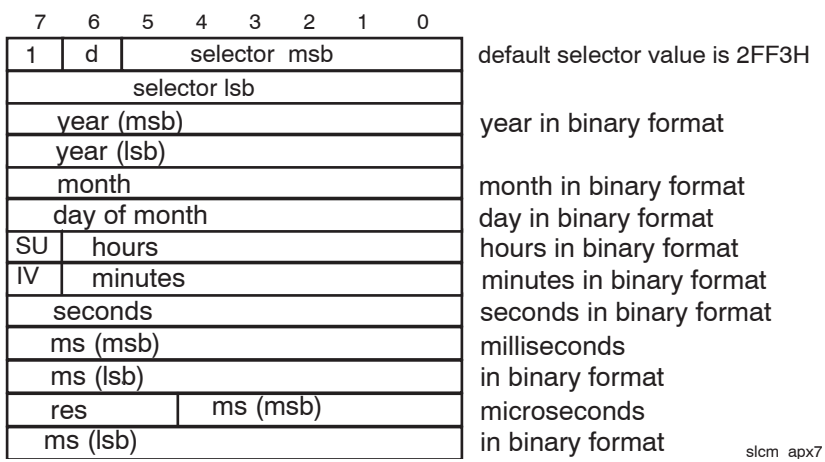

*Fig. A.-7. Format of NV\_sync\_time*

The nv\_sync\_time is an information object that represents the absolute time of day and date. This network variable is used as a base network variable for VATS time synchronization. The *nv\_pulse\_time* network variable has a format of NV\_sync\_time (NV type 248):

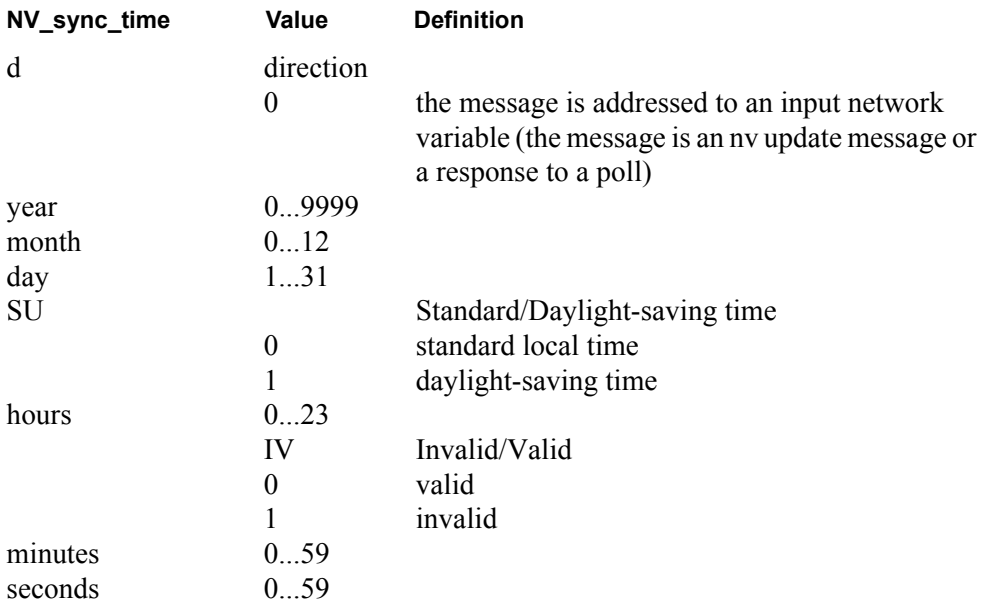

res

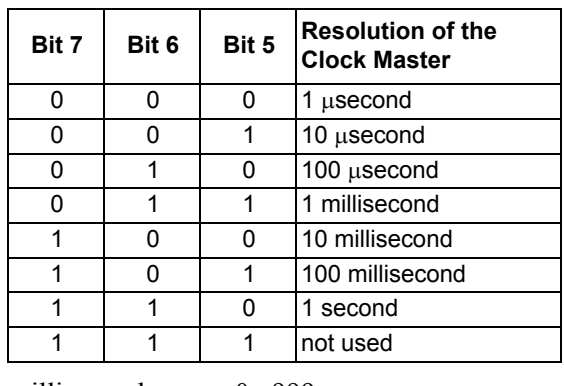

milliseconds 0...999 µseconds 0...999

#### **Bit pattern based VATS**

This method is quite similar to the pulse-based VATS method, but a different synchronization event is used, i.e. a pulse in the preamble of a message is substituted by a predefined bit pattern in the message. The detection of this bit pattern requires special hardware added to the receiving nodes.

A message with bit pattern is sent explicitly and the message header has a special content: the predefined bit pattern is a destination address given as a fixed Neuron Id. The synchronization event is the end of the last bit in the correct pattern. The destination subnet is configurable and it is defined in entry 0 of the Neuron Address Table. There is no message data in the bit pattern message.

The *nv\_pattern\_time* has a format of NV\_sync\_time. For the detailed format, see the section of Pulse-based VATS.

#### **Leap second insertion**

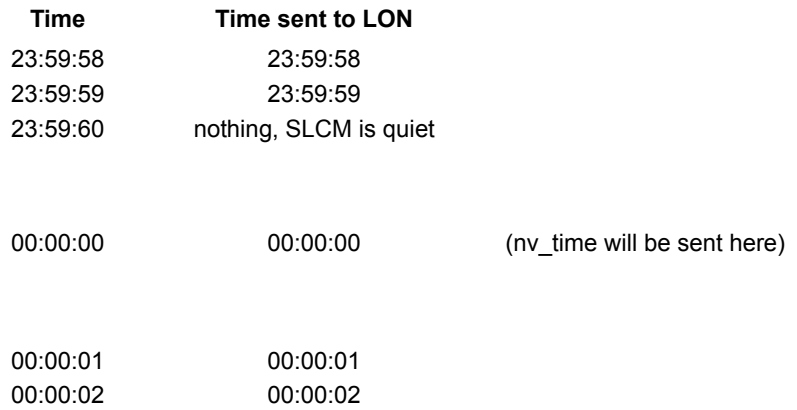

# <span id="page-44-0"></span>**APPENDIX B: Configuring the GPS clock device**

When a Meinberg GPS167 is used as a clock reference device the following configurations should be checked:

- serial port parameters (*4800 bit/s, no parity, data bits = 8, stop bits = 1*)
- serial port's mode of operation (*on request*)
- time zone (*this can also be set by SLCM. In that case, use UTC time in the GPS clock.*)
- daylight-saving on/off

For more detailed information about configurations above, please refer to Technical Information/Operating Instructions of Meinberg GPS167.

If a clock reference device without time zone and daylight-saving setting support is used, the time zone and the daylight-saving must be set on the SLCM. This is done by updating the input network variables nv\_time\_zone and nv\_daylight\_save. For update data value details, see table 6.3.-5 and chapter 7.4.

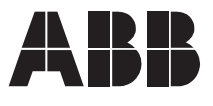

**ABB Oy Distribution Automation**  P.O. Box 699 FI-65101 Vaasa FINLAND Tel. +358 10 22 11 Fax. +358 10 224 1094 www.abb.com/substationautomation